# **B G S INSTITUTE OF TECHNOLOGY** B G Nagar - 571448.

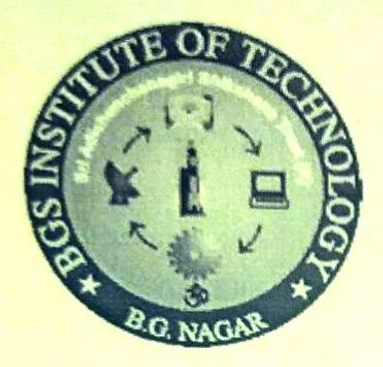

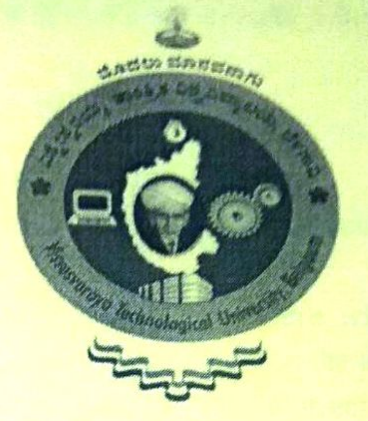

# DEPARTMENT OF **COMPUTER SCIENCE AND ENGINEERING**

# **LAB COURSE FILE & MANUAL**

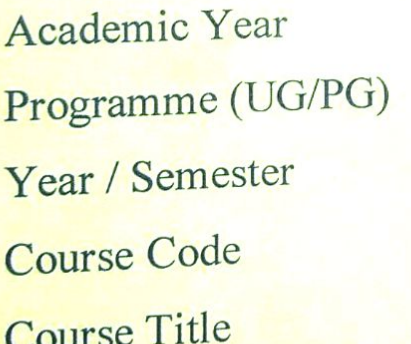

2020 - 2021 (ODD SEMESTER)

UG

4<sup>th</sup> Year / 7<sup>th</sup> Semester

17CSL76

**MACHINE LEARNING LABORATORY** 

**Prepared By:** Mr. M J Prasanna Kumar

 $\mathbf{1}$ 

Assistant Professor, B G S Institute of Technology ept. of Computer Science & Eng

 $B.$  K.

M<sub>3</sub>

" G Nagar . ........ Ta.

Lorisataka (IA

# B G S INSTITUTE OF TECHNOLOGY B G Nagar – 571448.

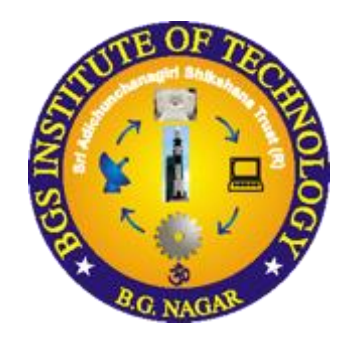

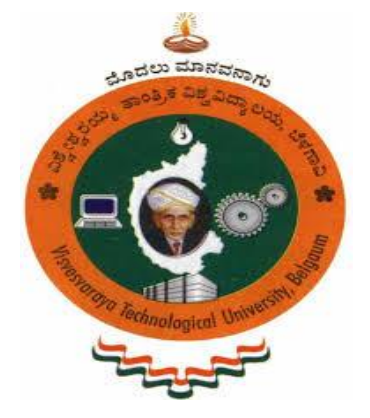

## **DEPARTMENT OF COMPUTER SCIENCE AND ENGINEERING**

# **LAB COURSE FILE & MANUAL**

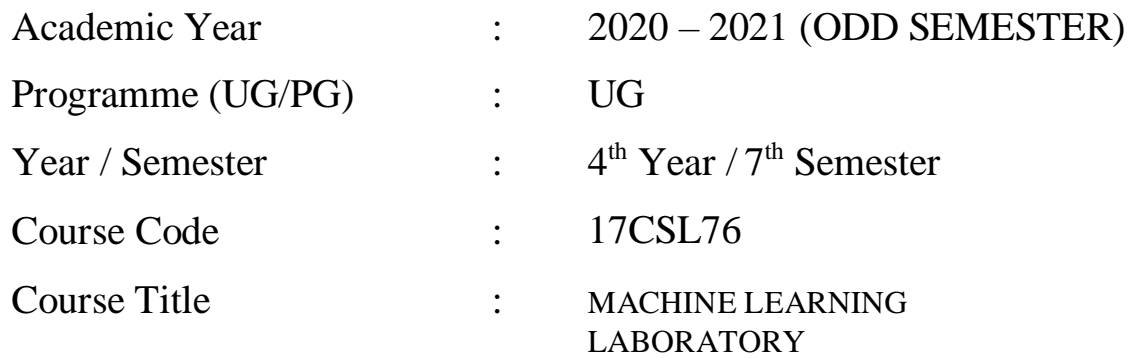

### **Prepared By: Mr. M J Prasanna Kumar**

 Assistant Professor, Department of CS&E B G S Institute of Technology

### **VISION**

BGSIT is commited to the cause of creating tomorrow's engineers by providing quality education inculcating ethical values.

### **MISSION**

- **M1:** Imparting quality technical education by nurturing a conducive learning environment.
- **M2:** Offering professional training to meet industry requirements.
- **M3:** Providing education with a moral-cultural base and spiritual touch.

# **DEPARTMENT**

# **OF**

# **COMPUTER SCIENCE AND ENGINEERING**

### **VISION**

To produce engineers by possessing good technical knowledge and ethics through quality education and research.

### **MISSION**

**M1:** Achieve excellence by providing good infrastructure and competent faculty.

**M2:** Strengthening the technical, soft skills, leadership qualities and ethical values to meet the industry requirements.

**M3:** Facilitate experimental learning through research projects.

### **PROGRAM OUTCOMES (POs)**

#### **Engineering Graduates will be able to:**

- **1. Engineering knowledge**: Apply the knowledge of mathematics, science, engineering fundamentals, and an engineering specialization to the solution of complex engineering problems.
- **2. Problem analysis**: Identify, formulate, review research literature, and analyze complex engineering problems reaching substantiated conclusions using first principles of mathematics, natural sciences, and engineering sciences.
- **3. Design/development of solutions**: Design solutions for complex engineering problems and design system components or processes that meet the specified needs with appropriate consideration for the public health and safety, and the cultural, societal, and environmental considerations.
- **4. Conduct investigations of complex problems**: Use research-based knowledge and research methods including design of experiments, analysis and interpretation of data, and synthesis of the information to provide valid conclusions.
- **5. Modern tool usage**: Create, select, and apply appropriate techniques, resources, and modern engineering and IT tools including prediction and modeling to complex engineering activities with an understanding of the limitations.
- **6. The engineer and society**: Apply reasoning informed by the contextual knowledge to assess societal, health, safety, legal and cultural issues and the consequent responsibilities relevant to the professional engineering practice.
- **7. Environment and sustainability**: Understand the impact of the professional engineering solutions in societal and environmental contexts, and demonstrate the knowledge of, and need for sustainable development.
- **8. Ethics**: Apply ethical principles and commit to professional ethics and responsibilities and norms of the engineering practice.
- **9. Individual and team work**: Function effectively as an individual, and as a member or leader in diverse teams, and in multidisciplinary settings.
- **10. Communication**: Communicate effectively on complex engineering activities with the engineering community and with society at large, such as, being able to comprehend and write effective reports and design documentation, make effective presentations, and give and receive clear instructions.

### **INSTRUCTIONS TO STUDENTS**

#### **Computer Lab Safety Rules for Protecting Equipment**

- Turn off the machine once you are done using it.
- Do not plug in external devices without scanning them for computer viruses.
- Try not to touch any of the circuit boards and power sockets when a device is connected to them and switched on.
- Always maintain an extra copy of all your important data files.

#### **General Safety Guidelines to be followed at all times**

- All users of the laboratory are to follow the directions of Academic/Laboratory Technician staff member.
- Students should not attempt to repair, open, tamper or interfere with any of the computer, printing, cabling, air conditioning or other equipment in the laboratory.
- Students should be aware of office ergonomic guidelines for correct posture when using computer equipment.
- Please treat fellow users of the laboratory, and all equipment within the laboratory, with the appropriate level of care and respect.

### **DO's AND DON'TS**

#### **Do's**

- Enter the log register
- Follow the dress code and ware ID card
- Always keep quiet. Be considerate to other lab users.
- Report any problems with the computer to the person in charge.
- Shut down the computer properly and keep the chairs aligned before leaving the lab.
- Know the location of the fire extinguisher and the first aid box and how to use them in case of an emergency.
- Report any broken plugs or exposed electrical wires to your lecturer/laboratory technician immediately.

#### **Don'ts**

- Do not eat or drink in the laboratory.
- Do not use mobile phone.
- Don't damage, remove, or disconnect any labels, parts, cables or equipment.
- Avoid stepping on electrical wires or any other computer cables.
- Do not install or download any software or modify or delete any system files on any lab computers.
- If you leave the lab, do not leave your personal belongings unattended.
- Do not open the system unit casing or monitor casing particularly when the power is turned on.
- Do not insert metal objects such as clips, pins and needles into the computer casings. They may cause fire.

## **LABORATORY RUBRICS**

#### **1. FOR 25 MARKS (2010 SCHEME)**

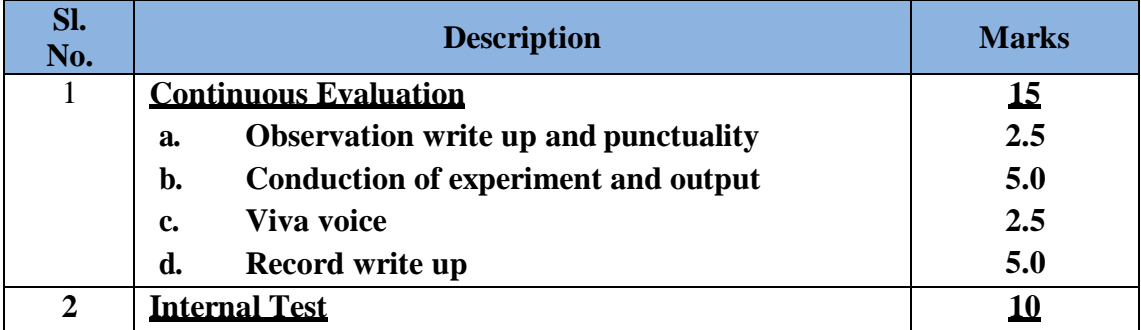

#### **2. FOR 20 MARKS (2015 CBCS SCHEME)**

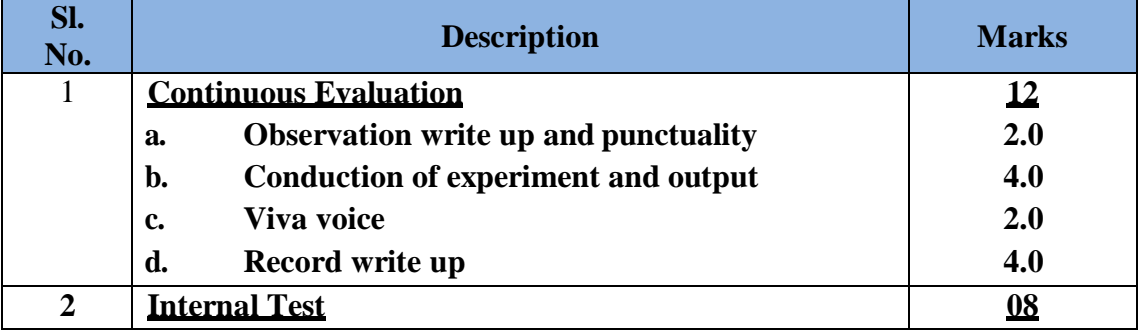

#### **3. FOR 40 MARKS (2017 REVISED CBCS SCHEME)**

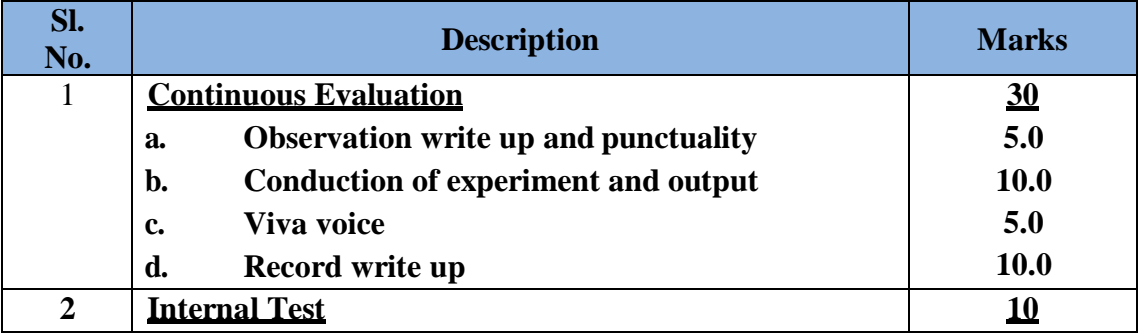

- **11. Project management and finance**: Demonstrate knowledge and understanding of the engineering and management principles and apply these to one's own work, as a member and leader in a team, to manage projects and in multidisciplinary environments.
- **12. Life-long learning**: Recognize the need for, and have the preparation and ability to engage in independent and life-long learning in the broadest context of technological change.

### **PROGRAM EDUCATIONAL OBJECTIVES (PEOs)**

**PEO 1:** Graduates will be pursuing successful career and higher education.

**PEO 2:** Graduates will be able to apply the knowledge of programming skills to solve the real-world problems.

**PEO 3:** Graduates will display professional ethics to work in a team and lead the team by effectively communicating the ideas.

**PEO 4:** Graduates will practice lifelong learning.

### **PROGRAM SPECIFIC OUTCOMES (PSOs)**

**PSO 1:** Ability to apply Mathematical Methodologies, Management Principles and Ethics, Electronics and Embedded Systems and Programming Technologies to solve real time problems.

**PSO 2:** Ability to apply software design and development practices to develop software in emerging areas such as Internet of Things, Data Management, Social Networking and Security, Cloud and High-Performance Computing.

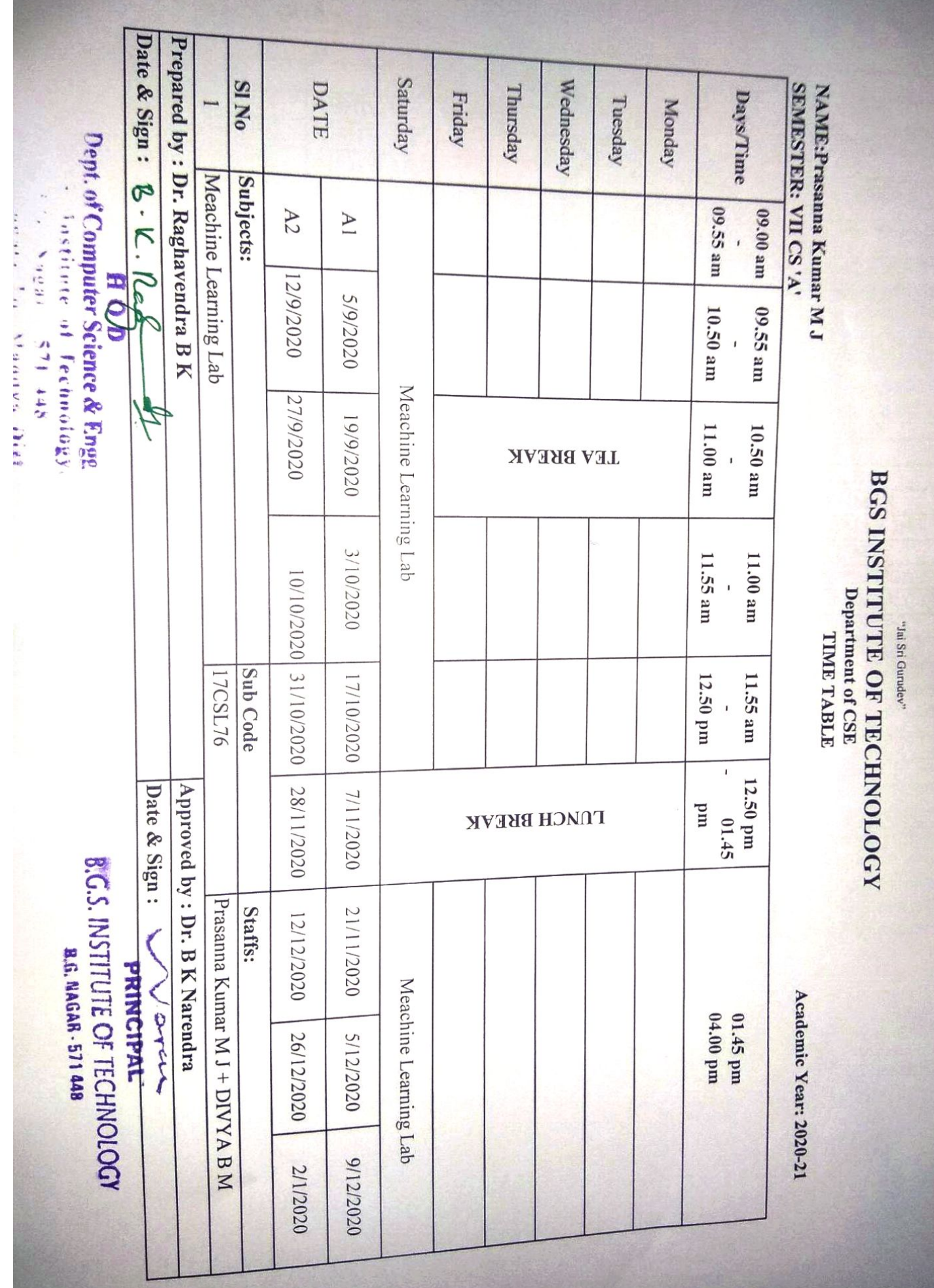

||Jai Sri Gurudev|| **BGS INSTITUTE OF TECHNOLOGY** Department of CSE **VII CS OOD Sem 2020-21** 

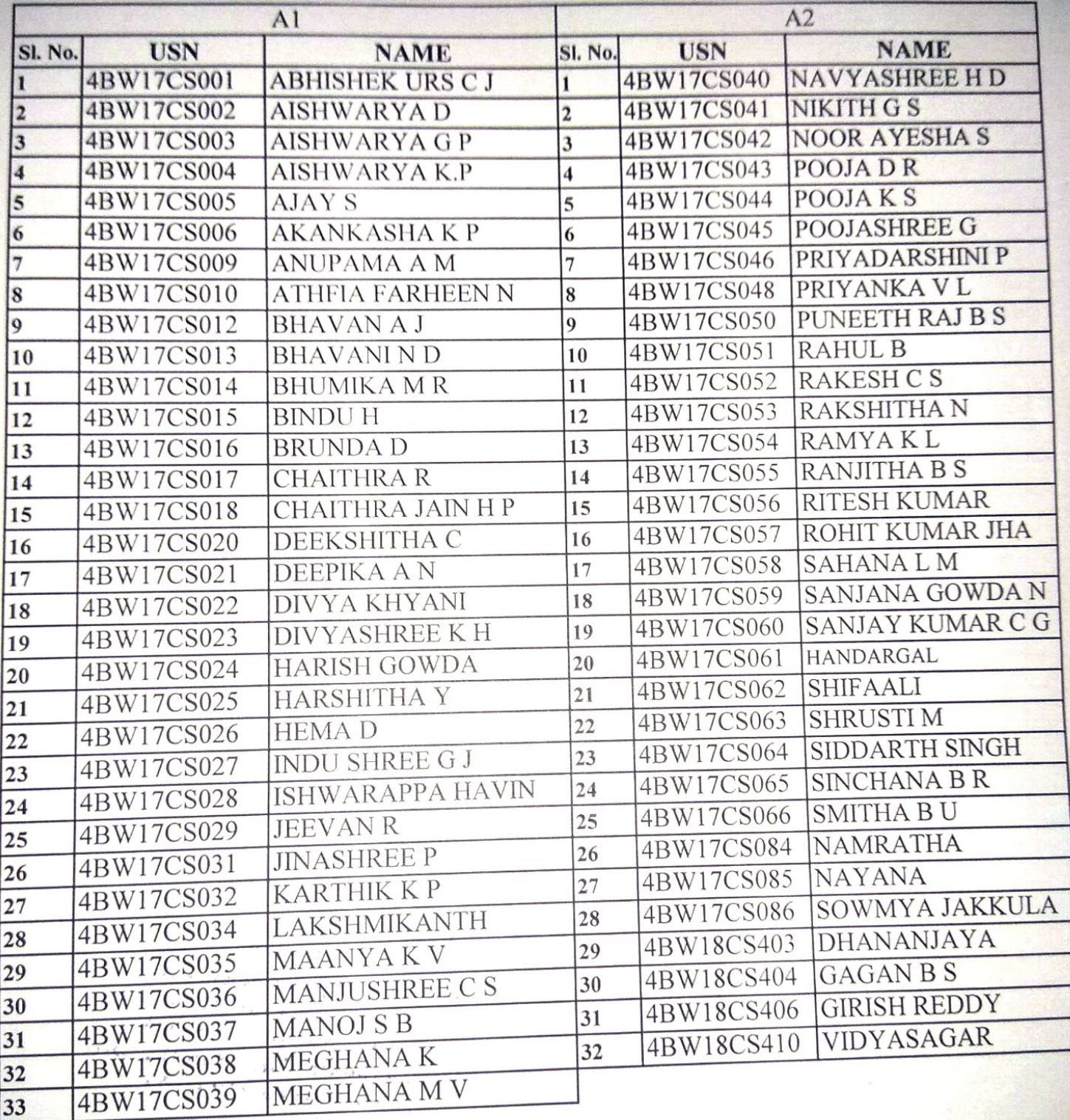

B. K. Roof H OD<br>Prpt. of Computer Science & Eng pt. of Computer Science of Technology B.G. Nagar 571 448 3.G. Nagar - Shandya B

||Jai Sri Gurudev|| **BGS INSTITUTE OF TECHNOLOGY** Department of CSE VII CS OOD Sem 2020-21

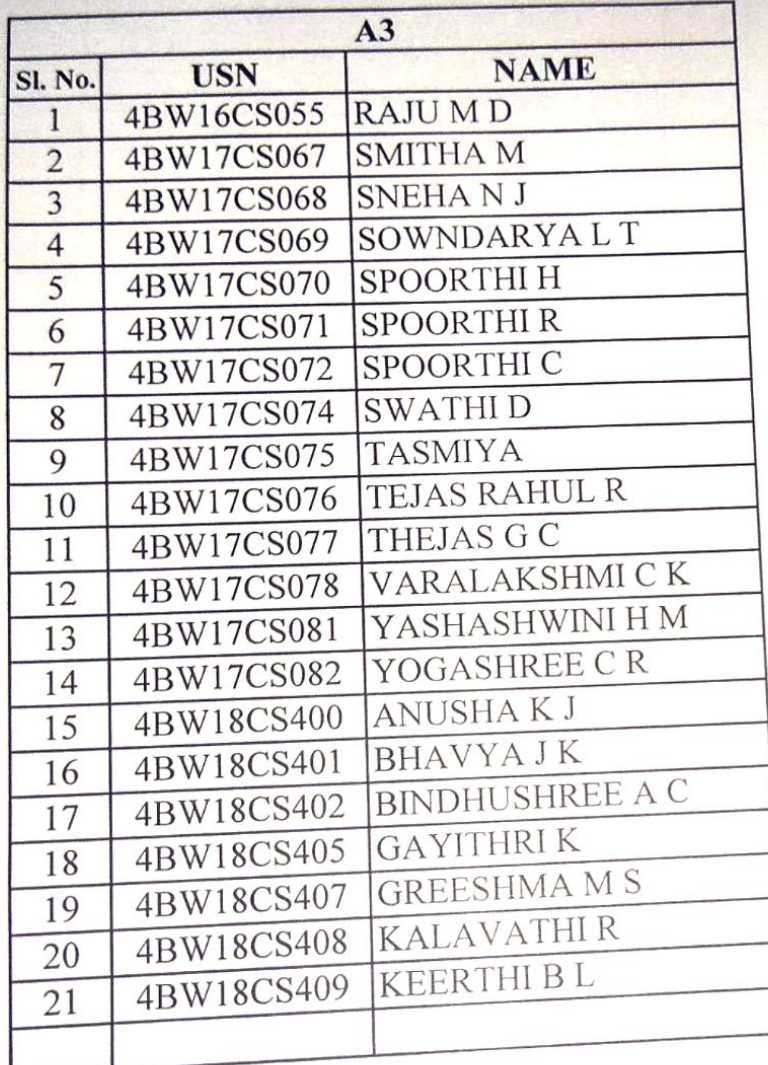

 $\overline{4}$ 

B. K. Response & Ener C.S. Institute of Technology B.G. Nagar - 571 448<br>B.G. Nagar - 571 448 Dist Sarmataka (INDIA)

### **COURSE OUTCOMES**

#### *Upon successful completion of this course, students should be able to:*

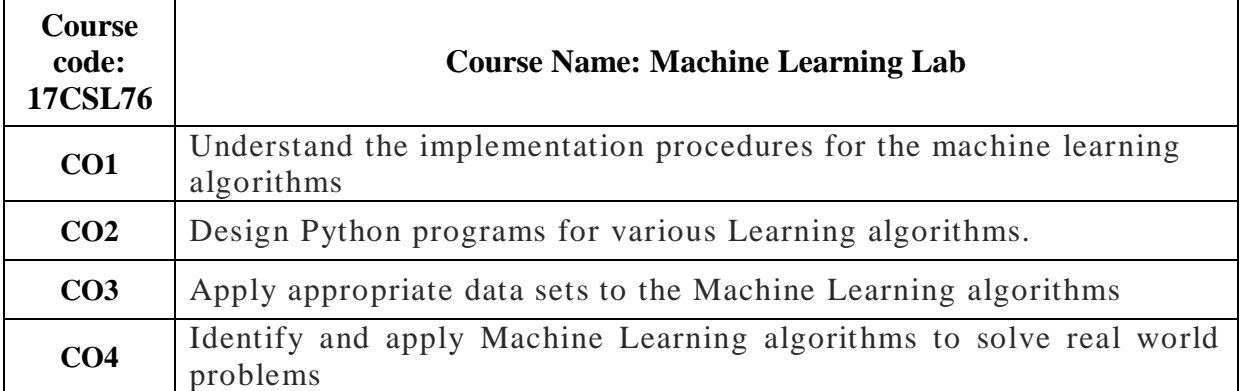

### **CO-PO-PSO MAPPING**

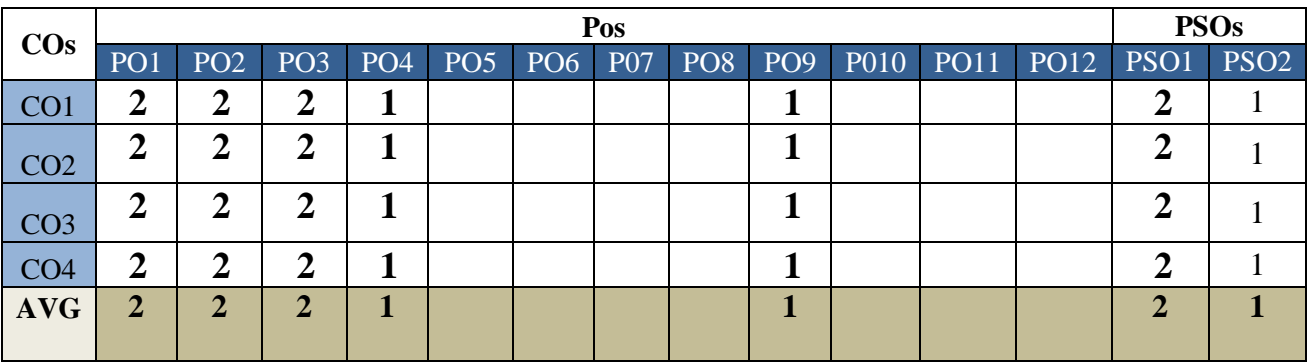

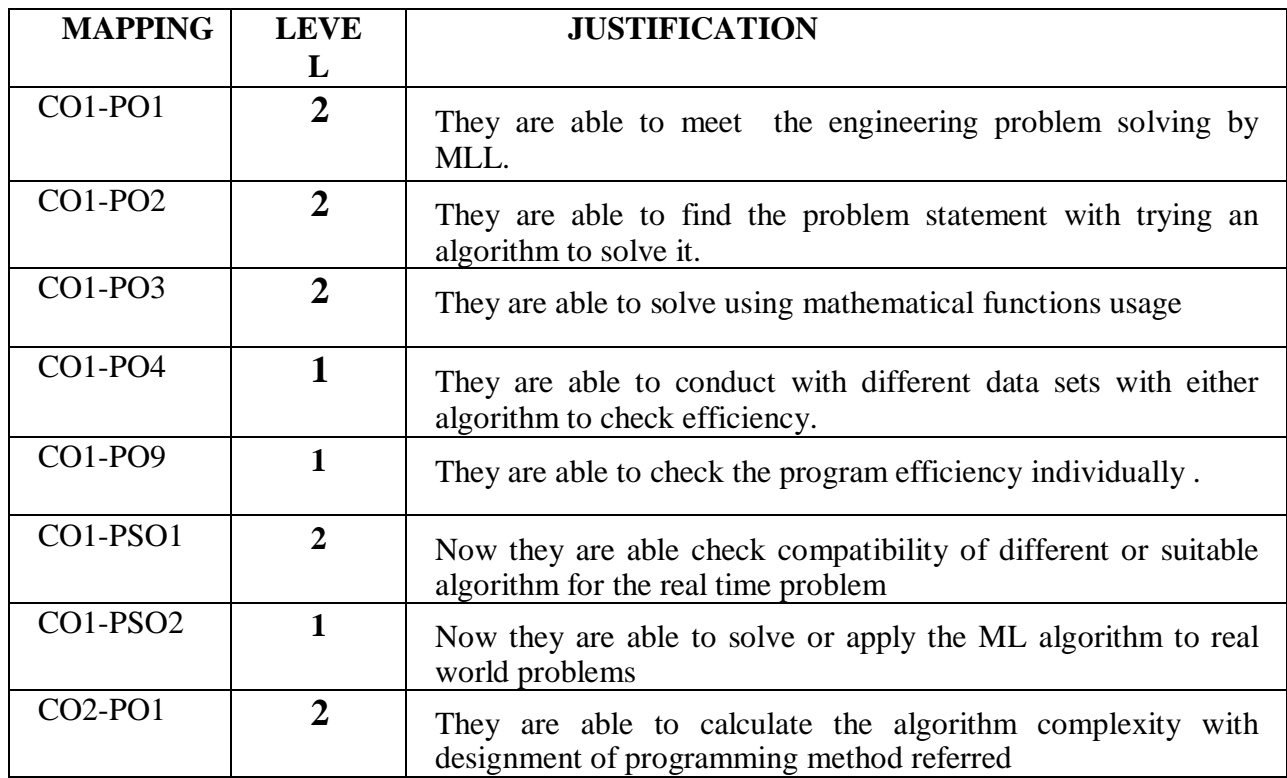

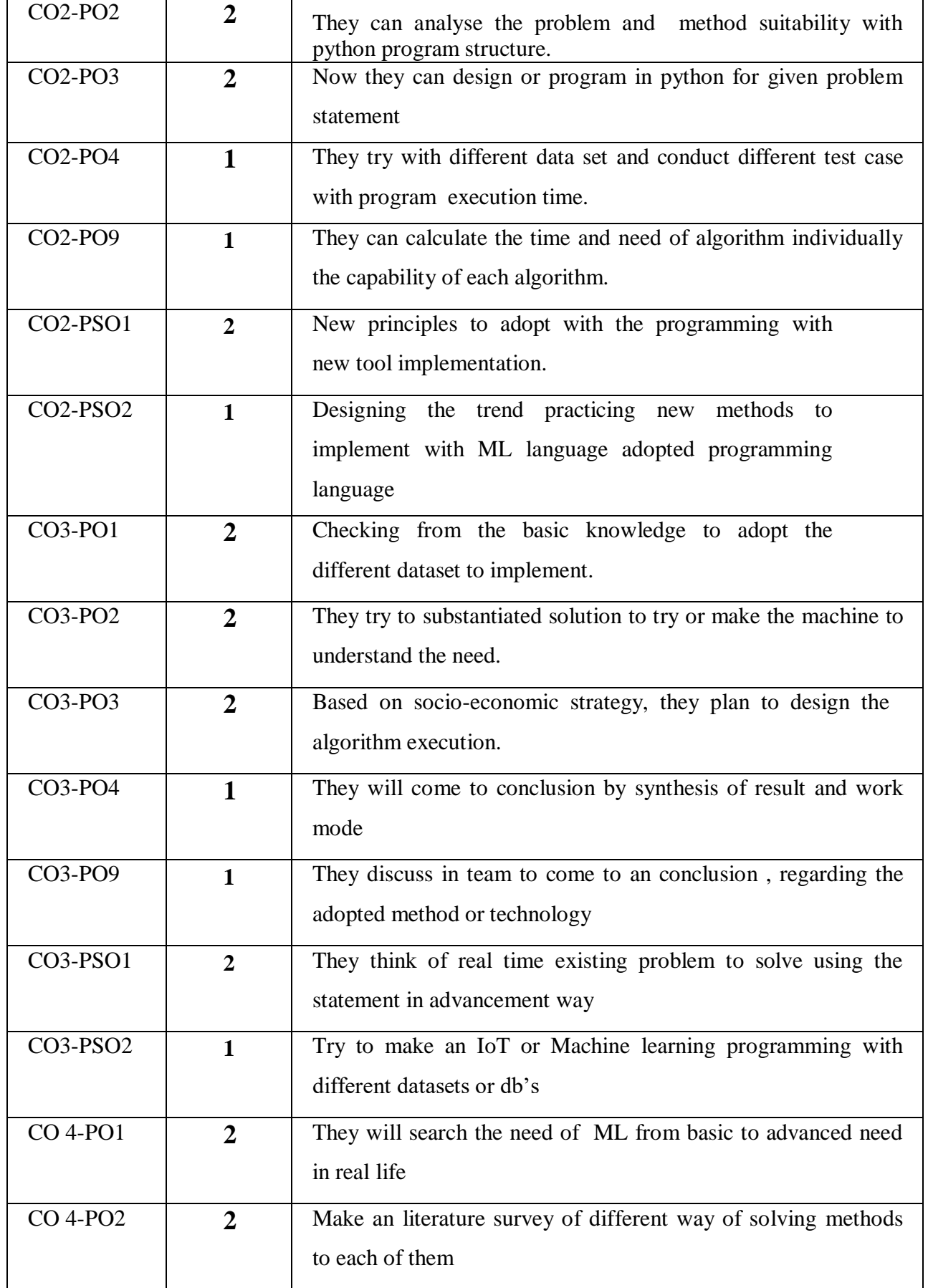

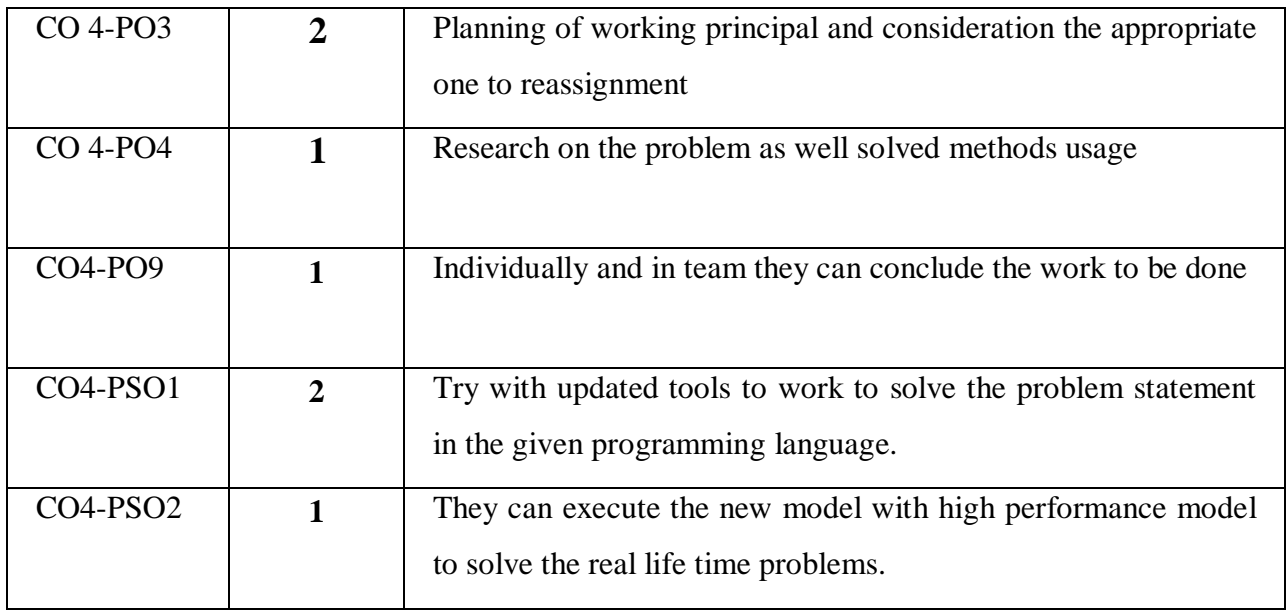

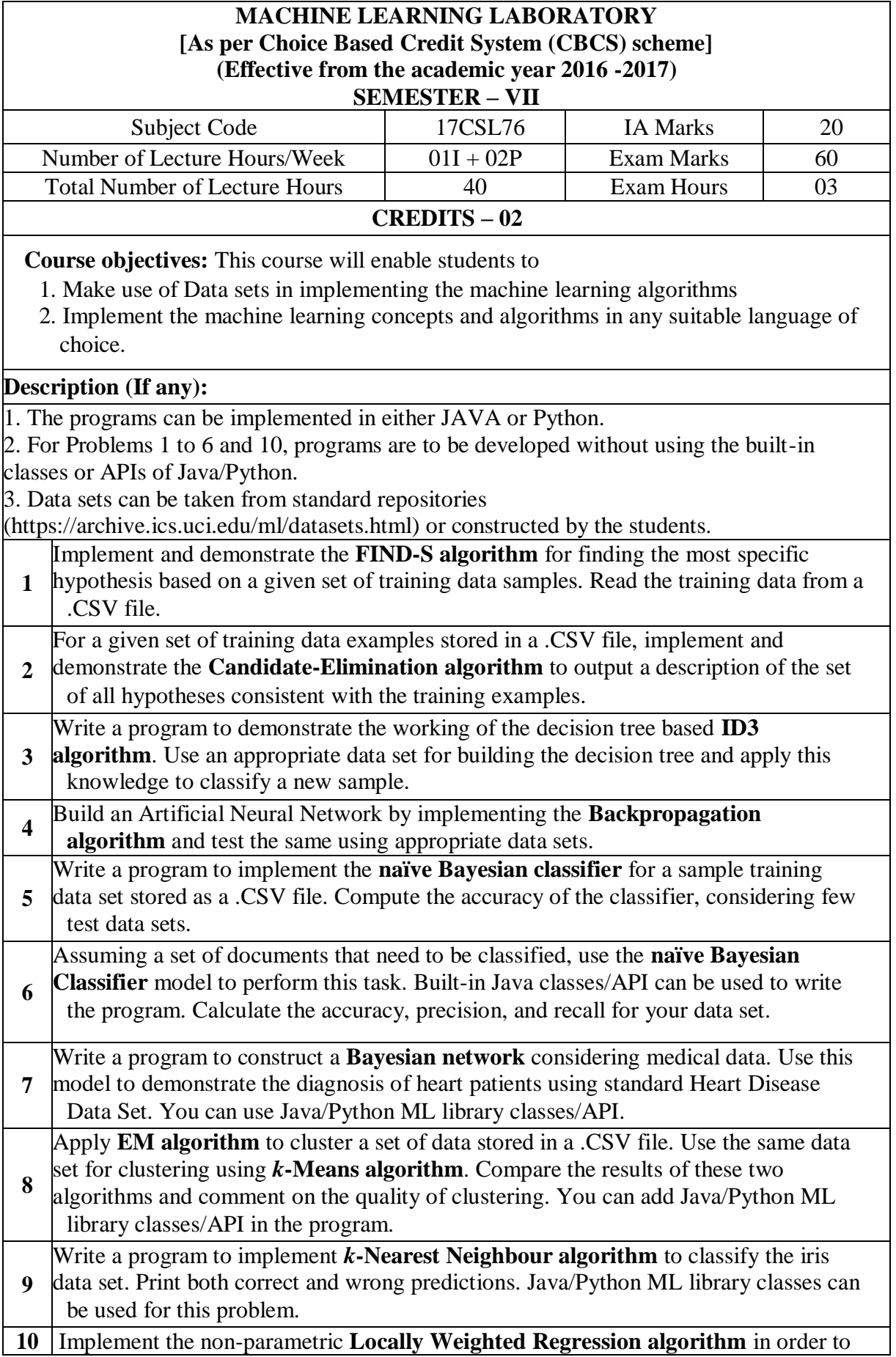

fit data points. Select appropriate data set for your experiment and draw graphs.

 **Course outcomes:** The students should be able to:

- 1. Understand the implementation procedures for the machine learning algorithms.
- 2. Design Java/Python programs for various Learning algorithms.
- 3. Apply appropriate data sets to the Machine Learning algorithms.
- 4. Identify and apply Machine Learning algorithms to solve real world problems.

#### **Conduction of Practical Examination:**

All laboratory experiments are to be included for practical examination.

• Students are allowed to pick one experiment from the lot.

Strictly follow the instructions as printed on the cover page of answer script

• Marks distribution: Procedure + Conduction + Viva: $20 + 50 + 10(80)$ 

**Change of experiment is allowed only once and marks allotted to the procedure part to be made zero.**

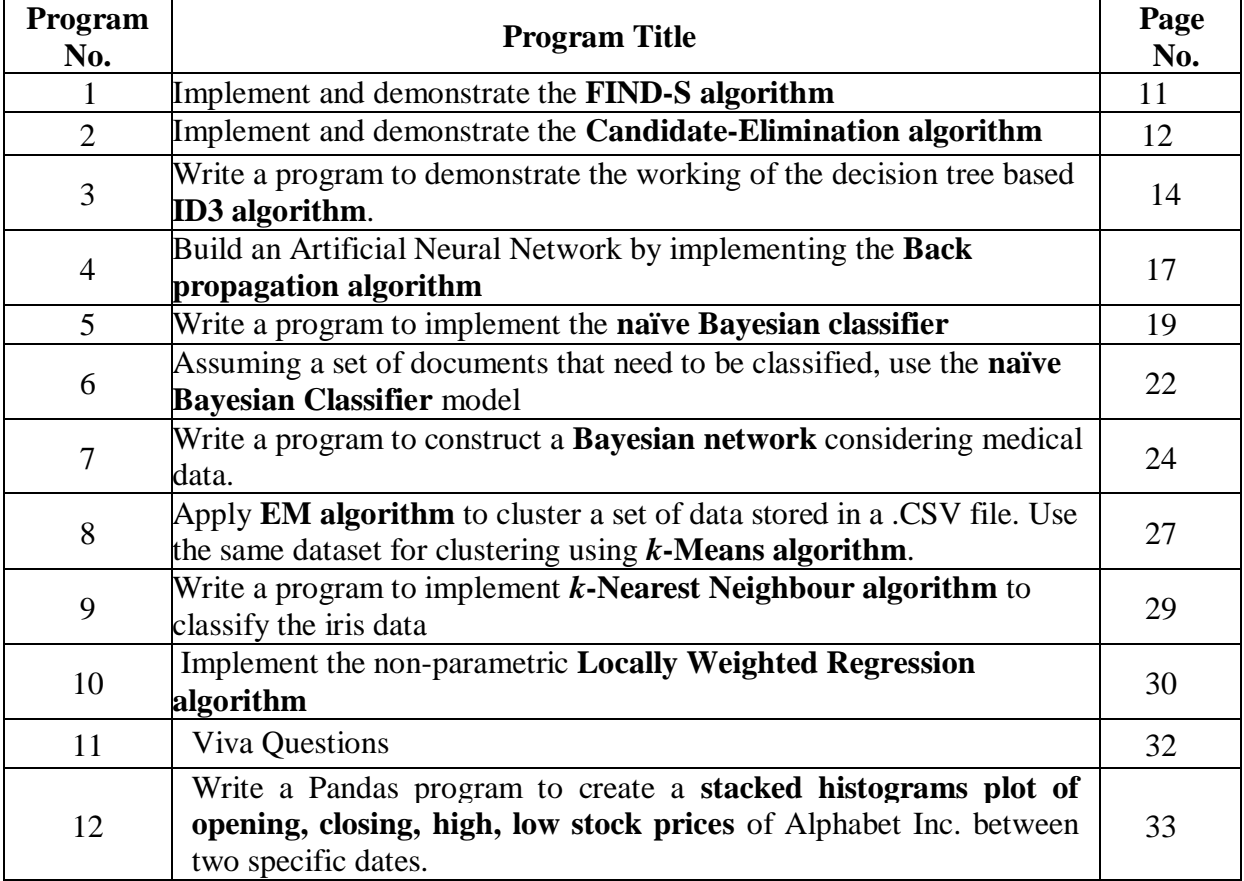

### **TABLE OF CONTENTS**

**1.Implement and demonstrate the FIND-S algorithm for finding the most specific hypothesis based on a given set of training data samples. Read the training data from a CSV file.**

import numpy as np

import pandas as pd

data = pd.DataFrame(data=pd.read\_csv('finds.csv'))

 $concepts = np.array(data.iloc[:,0:-1])$ 

```
target = np.array(data.iloc[:, -1])
```
def learn(concepts, target):

 $specific_h = concepts[0].copy()$ 

for i, h in enumerate(concepts):

if target[i]  $== "Yes":$ 

for x in range(len(specific\_h)):

if  $h[x] := \text{specific}\_h[x]$ :

specific\_ $h[x] = "?"$ 

return specific\_h

```
specific_h = learn(concepts, target)
```
print(specific\_h)

#### **Input: finds.csv**

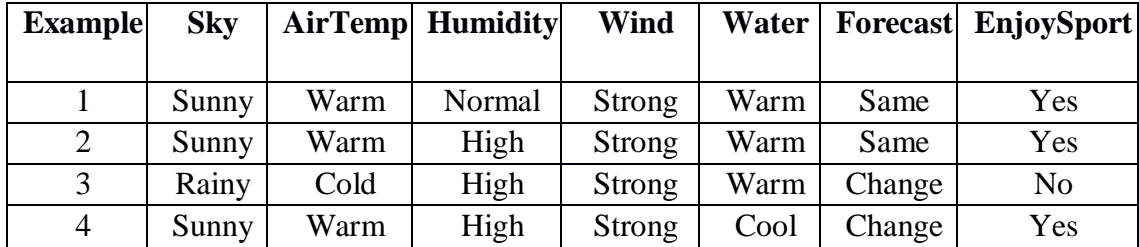

#### **Output:**

```
['Sunny' 'Warm' '?' 'Strong' '?' '?']
```
**2.For a given set of training data examples stored in a .CSV file, implement and demonstrate the Candidate-Elimination algorithm to output a description of the set of all hypotheses consistent**

import numpy as np

import pandas as pd

 $data = pd.DataFrame(data = pd.read_csv('finds.csv'))$ 

 $concepts = np.array(data.iloc[:,0:-1])$ 

 $target = np.array(data.iloc[:, -1])$ 

def learn(concepts,target):

 $specific_h = concepts[0].copy()$ 

general\_h = [["?" for i in range(len(specific\_h))] for i in range(len(specific\_h))]

for i, h in enumerate(concepts):

# Checking if the hypothesis has a positive target

if target[i]  $==$  "Yes":

for x in range(len(specific\_h)):

# Change values in S & G only if values change

```
if h[x] != specific_h[x]:
```

```
specific h[x] = '?'
```
general  $h[x][x] = '?'$ 

# Checking if the hypothesis has a negative target

```
if target[i] == "No":
```
for x in range(len(specific\_h)):

# For negative hyposthesis change values only in G

```
if h[x] := specific_h[x]:
```

```
general h[x][x] = specific h[x]
```
else:

general  $h[x][x] = '?'$ 

# find indices where we have empty rows, meaning those that are unchanged

indices = [i for i,val in enumerate(general\_h) if val == ['?', '?', '?', '?', '?', '?']]

for i in indices:

general\_h.remove(['?', '?', '?', '?', '?', '?'])

return specific\_h, general\_h

#### **Input: finds.csv**

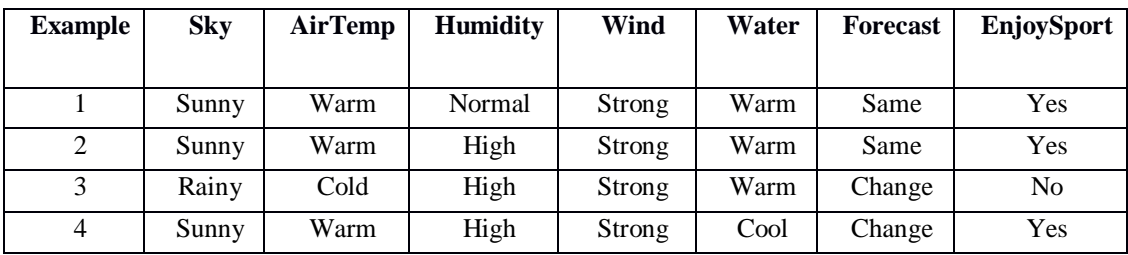

#### **Output:**

Final G: [['Sunny', '?', '?', '?', '?', '?'], ['?', 'Warm', '?', '?', '?', '?']] **3.Write a program to demonstrate the working of the decision tree based ID3 algorithm. Use an appropriate data set for building the decision tree and apply this knowledge to classify a new sample.**

```
import numpy as np
import pandas as pd
from pprint import pprint
data = pd.read_csv("playTennis.csv")
data_size= len(data)
treenodes = []
tree = { "ROOT": data}def total entropy(data, col):
    mydict = \{\} for elem in data[col]:
         if elem in mydict.keys():
             mydict[elem] += 1
         else:
            mydict[element] = 1total = sum(mydict.values())E = 0 for key in mydict.keys():
        E += entropy (mydict [key], total)
     return E
def entropy(num, denom):
     return -(num/denom) * np.log2(num/denom)
def get sorted data(data, column):
    sort = \{\}for column name in get attributes(data, column):
        sort[column_name] = data.loc[data[column]==column_name]
     return sort
def get attributes(data, column):
     return data[column].unique().tolist()
def InfoGain(total entropy, sorted data, entropy by attribute):
    length = data sizetotal = 0 for col, df in sorted_data.items():
        total += (len(df) / length) * entropy by attribute[col]
     return total_entropy - total
def get entropy by attribute(sorted data):
    entropies = \{\}
```

```
 for key, df in sorted_data.items():
        entropies[key] = total entropy(df, 'Decision')
     return entropies
def drop node(data, column):
     return data.drop(column, axis=1)
def id3(tree):
     for branch, data in tree.items():
          # Make sure it's a DataFrame
          if not isinstance(data, pd.DataFrame):
              continue
          #Fetch column names so you can use them to iterate later
          columns = data.columns
          # Calculate the Entropy for the entire dataset
         total entropy for data = total entropy(data.values, -1)
         # If only one column is left, it means we're done.
         if len(columns) == 1: break
          # Keep track of information gain to choose the attribute with maximum info gain. 
         info gain list = []
          # Now iterate over each column to calculate information gain w.r.t o/p column
          for i in range(0, len(data.columns)-1):
              # Sort the rows w.r.t o/p
             sorted rows = get sorted data(data, columns[i])
              # Calculate the entropy w.r.t to each attribute based on sorted columns
             entropy by attribute =get entropy by attribute(sorted rows)
              # get the info gain
             info gain = InfoGain(total entropy for data, sorted rows,
entropy by attribute)
              # save it
              info_gain_list.append(info_gain)
          # Find index of max info gain
        node = info gain list.index(max(info gain list))
          # sort the data into branches based on the new node
        branches = qet sorted data(data, columns[node])
```

```
# If we've reached the end of iterations, just assign the
value,
         #else drop the sorted column
         for attr, df in branches.items():
            if (total entropy(df, columns[-1]) == 0):
                branches[attr] = df.iloc[0, -1] else:
                 branches[attr] = df.drop(columns[node], axis=1)
         # Keep track of nodes already done
         treenodes.append(columns[node])
         # add the new branches to the tree
        child = {columns[node]: {} {\} } tree[branch] = child
         tree[branch][columns[node]] = branches
         # ID3
         id3(tree[branch][columns[node]])
x=id3(tree)
pprint(tree, depth=5)
```
#### **Input: playTennis.csv**

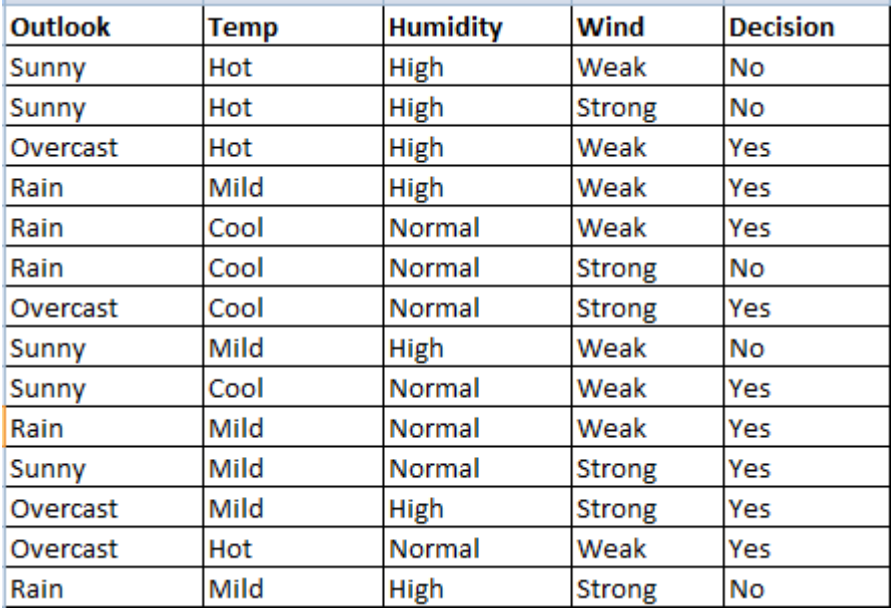

#### **Output:**

```
{'ROOT': {'Outlook': {'Overcast': 'Yes',
                      'Rain': {'Wind': {'Strong': 'No', 'Weak': 'Yes'}},
                      'Sunny': {'Humidity': {'High': 'No', 'Normal': 'Ye
s'}}}}}
```
#### **4.Build an Artificial Neural Network by implementing the Back propagation algorithm and test the same using appropriate dataset**

```
import numpy as np 
X = np.array(([2, 9], [1, 5], [3, 6]), dtype = float)y = np.array((192), 186, 189), dtype=float)
X = X(np.name(X, axis=0) # maximum of X array longitudinally
y = y/100#Sigmoid Function 
def sigmoid (x): 
    return 1/(1 + np \exp(-x))#Derivative of Sigmoid Function 
def derivatives sigmoid (x):
    return x^*(1-x)#Variable initialization 
epoch=7000 #Setting training iterations 
lr=0.1 #Setting learning rate 
inputlayer neurons = 2 #number of features in data set
hiddenlayer neurons = 3 #number of hidden layers neurons
output neurons = 1 #number of neurons at output layer
#weight and bias initialization 
wh=np.random.uniform(size=(inputlayer_neurons,hiddenlayer_neurons))
bh=np.random.uniform(size=(1,hiddenlayer neurons))
wout=np.random.uniform(size=(hiddenlayer_neurons,output_neurons))
bout=np.random.uniform(size=(1,output_neurons))
#for i in range(epoch):
     #Forward Propogation 
     hinp1=np.dot(X,wh) 
     hinp=hinp1 + bh 
    hlayer act = sigmoid(hinp)outinp1=np.dot(hlayer act, wout)
     outinp= outinp1+ bout 
     output = sigmoid(outinp)
     #Backpropagation 
    EO = y-output
     outgrad = derivatives_sigmoid(output) 
    d output = EO* outgrad
    EH = d output.dot(wout.T)
    hiddengrad = derivatives sigmoid(hlayer act)
     #how much hidden layer wts contributed to error 
    d hiddenlayer = EH * hiddengrad
```

```
 wout += hlayer_act.T.dot(d_output) *lr# dotproduct of nextlayererror and currentlayerop
      wh += X.T.dot(d_hiddenlayer) *lr 
print("Input: \n \begin{bmatrix}\n 1 & 0 \\
 0 & 1\n \end{bmatrix}print("Actual Output: \ln" + str(y))
print("Predicted Output: \n" ,output) 
Output:Input:
[0.66666667 1.\mathbf{1}\begin{bmatrix} 0.33333333 & 0.55555556 \end{bmatrix}0.66666667]\left[1\right]Actual Output:
[0.92][0.86][0.89]]
Predicted Output:
 [0.89704366]
```
 $[0.87644182]$ 

 $[0.89586104]$ 

**5. Write a program to implement the naïve Bayesian classifier for a sample training data set stored as a .CSV file. Compute the accuracy of the classifier, considering few test data sets.**

```
import csv
import random
import math
def loadCsv(filename):
     lines=csv.reader(open(filename,"r"))
     dataset=list(lines)
    for i in range(len(dataset)):
        dataset[i] = [float(x) for x in dataset[i]] return dataset
def splitDataset(dataset, splitRatio):
     trainSize=int(len(dataset)*splitRatio)
     trainSet=[]
     copy=list(dataset)
     while len(trainSet)<trainSize:
         index=random.randrange(len(copy))
         trainSet.append(copy.pop(index))
     return[trainSet,copy]
def seperateByClass(dataset):
     seperated={}
     for i in range(len(dataset)):
         vector=dataset[i]
         if(vector[-1] not in seperated):
              seperated[vector[-1]]=[]
         seperated[vector[-1]].append(vector)
     return seperated
def mean(numbers):
     return sum(numbers)/float(len(numbers))
def stdev(numbers):
     avg=mean(numbers)
     variance=sum([pow(x-avg,2) for x in 
numbers])/float(len(numbers)-1)
     return math.sqrt(variance)
def summarize(dataset):
    summaries=[(mean(attribute), stdev(attribute)) for attribute in zip(*dataset)]
     del summaries[-1]
     return summaries
def summarizeByClass(dataset):
     seperated=seperateByClass(dataset)
```

```
 summaries={}
    for classValue, instances in seperated.items():
          summaries[classValue]=summarize(instances)
     return summaries
def calculateProbability(x, mean, stdev):
    exponent=math.exp(-(math.pow(x-mean,2)/(2*math.pow(stdev,2))))
     return(1/(math.sqrt(2*math.pi)*stdev))*exponent
def calculateClassProbabilities(summaries,inputVector):
     probabilities={}
     for classValue,classSummaries in summaries.items():
         probabilities[classValue]=1
         for i in range(len(classSummaries)):
             mean,stdev=classSummaries[i]
             x=inputVector[i]
probabilities[classValue]*=calculateProbability(x,mean,stdev)
         return probabilities
def predict(summaries, inputVector):
     probabilities=calculateClassProbabilities(summaries,inputVector)
     bestLabel,bestProb=None,-1
     for classValue,probability in probabilities.items():
         if bestLabel is None or probability>bestProb:
                 bestProb=probability
                 bestLabel=classValue
     return bestLabel
def getPredictions(summaries, testSet):
     predictions=[]
    for i in range(len(testSet)):
             result=predict(summaries,testSet[i])
             predictions.append(result)
     return predictions
def getAccuracy(testSet, predictions):
     correct=0
    for i in range(len(testSet)):
         if testSet[i][-1]==predictions[i]:
             correct+=1
         return(correct/float(len(testSet)))*100.0
def main():
     filename='5_pima-indians-diabetes.data.csv'
     splitRatio=0.67
```

```
 dataset=loadCsv(filename)
    trainingSet, testSet=splitDataset(dataset, splitRatio)
     print('Split {0} rows into train={1} and test={2} rows'.
          format(len(dataset),len(trainingSet),len(testSet)))
         summaries=summarizeByClass(trainingSet)
    predictions=getPredictions(summaries, testSet)
     accuracy=getAccuracy(testSet,predictions)
     print('Accuracy:{0}%'.format(accuracy))
main()
```
#### **Input: 5\_pima-indians-diabetes.data.csv**

#### **Output:**

Split 768 rows into train=514 and test=254 rows Accuracy: 0.39370078740157477%

**6.Assuming a set of documents that need to be classified, use the naïve Bayesian Classifier model to perform this task. Built-in Java classes/API can be used to write the program. Calculate the accuracy, precision, and recall for your data set.**

```
import pandas as pd
msg=pd.read_csv('6pg.csv',names=['message','label'])
print('The dimensions of the dataset',msg.shape)
msg['labelnum']=msg.label.map({'pos':1,'neg':0})
X=msg.message
y=msg.labelnum
print(X)
print(y)
#splitting the dataset into train and test data
from sklearn.model selection import train test split
xtrain, xtest, ytrain, ytest=train test split(X, y)
print(xtest.shape)
print(xtrain.shape)
print(ytest.shape)
print(ytrain.shape)
#output of count vectoriser is a sparse matrix
from sklearn.feature extraction.text
import CountVectorizer
count vect = CountVectorizer()
xtrain dtm = count vect.fit transform(xtrain)
xtest dtm=count vect.transform(xtest)
print(count vect.get feature names())
df=pd.DataFrame(xtrain_dtm.toarray(),columns=count_vect.get_feature_
names())
print(df)#tabular representation
print(xtrain_dtm) #sparse matrix representation
# Training Naive Bayes (NB) classifier on training data.
from sklearn.naive bayes import MultinomialNB
clf = MultinomialNB() .fit(xtrain dtm,ytrain)predicted = clf.predict(xtest_dtm)
#printing accuracy metrics
from sklearn import metrics
print('Accuracy metrics')
print('Accuracy of the classifer 
is', metrics.accuracy score(ytest, predicted))
print('Confusion matrix')
print(metrics.confusion matrix(ytest,predicted))
print('Recall and Precison ')
print(metrics.recall score(ytest,predicted))
print(metrics.precision score(ytest,predicted))
```
#### **Input: 6pg.csv**

#### **Output:**

Accuracy metrics Accuracy of the classifer is 0.4  $\texttt{Confusion matrix}$  $[1 2]$ <br> $[1 1]$ Recall and Precison  $0.5$ 0.3333333333333333

**7.Write a program to construct a Bayesian network considering medical data. Use this model to demonstrate the diagnosis of heart patients using standard Heart Disease Data Set. You can use Java/Python ML library classes/API.**

```
import bayespy as bp 
import numpy as np
import csv
from colorama import init
from colorama import Fore, Back, Style
init()
ageEnum = {'SuperSeniorCitizen':0,'SeniorCitizen':1,'MiddleAged':2,'Youth':3,'Teen':4}
genderEnum = {'Male':0,'Female':1}
familyHistoryEnum={'Yes':0,'No':1}
dietEnum = {'High':0,'Medium':1,'Low':2}
lifeStyleEnum = {'Athlete':0,'Active':1,'Moderate':2,'Sedetary':3}
cholestrolEnum ={'High':0,'BorderLine':1,'Normal':2}
heartDiseaseEnum = {'Yes':0,'No':1}
# reading csv file
with open('heart disease data.csv') as csvfile:
     # creating a csv reader object 
     lines = csv.reader(csvfile)
    dataset = list(lines)data = [] for x in dataset:
     data.append([ageEnum[x[0]],genderEnum[x[1]],familyHistoryEnum[x[2]],dietEnum[x[3]],lif
     eStyleEnum[x[4]],cholestrolEnum[x[5]],heartDiseaseEnum[x[6]]])
data = np.array(data)N = len(data)# Group assignment probabilities
p age = bp.nodes.Dirichlet(1.0*np.ones(5))
# Group assignments for nodes
age = bp.nodes.Categorical(p age, plates=(N,))age.observe(data[:,0])
p gender = bp.nodes.Dirichlet(1.0*np.ones(2))gender = bp.nodes.Categorical(p gender, plates = (N,))gender.observe(data[:,1])
p familyhistory = bp.nodes.Dirichlet(1.0*np.ones(2))familyhistory = bp.nodes.Categorical(p familyhistory,plates = (N,)))
familyhistory.observe(data[:,2])
p diet = bp.nodes.Dirichlet(1.0*np.ones(3))diet = bp.nodes.Categorical(p diet,plates = (N,))diet.observe(data[:,3])
```

```
p lifestyle = bp.nodes.Dirichlet(1.0*np.ones(4))lifestyle = bp.nodes.Categorical(p lifestyle,plates = (N,))lifestyle.observe(data[:,4])
p cholestrol = bp.nodes.Dirichlet(1.0*np.ones(3))cholestrol = bp.nodes.Categorical(p cholestrol,plates = (N,))cholestrol.observe(data[:,3])
p heartdisease = bp.nodes.Dirichlet(np.ones(2), plates=(5, 2, 2, 3,
4, 3))
heartdisease = bp.nodes.MultiMixture([age, gender, familyhistory, 
diet, lifestyle, cholestrol], bp.nodes.Categorical, p_heartdisease)
heartdisease.observe(data[:,6])
p_heartdisease.update()
m = 0while m == 0:
    print("\\n")res = bp.nodes.MultiMixture([int(input('Enter Age: y' + 
     str(ageEnum))), int(input('Enter Gender: ' + 
     str(genderEnum))), int(input('Enter FamilyHistory: ' + 
     str(familyHistoryEnum))), int(input('Enter dietEnum: ' + 
     str(dietEnum))), int(input('Enter LifeStyle: ' + 
     str(lifeStyleEnum))), int(input('Enter Cholesterol: ' + 
     str(cholestrolEnum)))], bp.nodes.Categorical, 
     p_heartdisease).get_moments()[0][heartDiseaseEnum['No']]
    print("Probability(HeartDisease) = " + str(res))
    m = int(input("Enter for Continue:0, Exist :1 "))
```
#### **Input**: **heart\_disease\_data.csv**

Enter Age:  $y$ {'SuperSeniorCitizen': 0, 'SeniorCitizen': 1, 'MiddleAged': 2, 'Youth': 3, 'Teen': 4} Enter Gender: {'Male': 0, 'Female': 1}  $|1\rangle$ Enter FamilyHistory: {'Yes': 0, 'No': 1}  $|0\rangle$ Enter dietEnum: {'High': 0, 'Medium': 1, 'Low': 2}  $\vert$  1 Enter LifeStyle: {'Athlete': 0, 'Active': 1, 'Moderate': 2, 'Sedetary':  $3|3$ Enter Cholesterol: {'High': 0, 'BorderLine': 1, 'Normal': 2}  $\vert$  1

#### **Output**:

```
Enter Age: y{'SuperSeniorCitizen': 0, 'SeniorCitizen': 1, 'MiddleAged': 2, 'Youth': 3, 'Tee
n': 4}1Enter Gender: {'Male': 0, 'Female': 1}1
Enter FamilyHistory: {'Yes': 0, 'No': 1}0
Enter Family Biology: { 1es : 0, NO : 170<br>
Enter dietEnum: {'High': 0, 'Medium': 1, 'Low': 2}1<br>
Enter LifeStyle: {'Athlete': 0, 'Active': 1, 'Moderate': 2, 'Sedetary': 3}3<br>
Enter Cholesterol: {'High': 0, 'BorderLine': 1, '
Probability (HeartDisease) = 0.5Enter for Continue: 0, Exit : 1 \boxed{1}
```
**8.Apply EM algorithm to cluster a set of data stored in a .CSV file. Use the same data set for clustering using** *k***-Means algorithm. Compare the results of these two algorithms and comment on the quality of clustering. You can add Java/Python ML library classes/API in the program**.

```
import matplotlib.pyplot as plt
from sklearn import datasets
from sklearn.cluster 
import KMeans
import pandas as pd
import numpy as np
# import some data to play with
iris = datasets.load_iris()
X = pd.DataFrame(iris.data)X.columns = 
['Sepal_Length','Sepal_Width','Petal_Length','Petal_Width']
y = pd.DataFrame(iris.target)
y.columns = ['Targets']
# Build the K Means Model
model = KMeans(n clusters=3)
model.fit(X) # model.labels_ : Gives cluster no for which samples 
belongs to
# Visualise the clustering results
plt.figure(figsize=(14,14))
colormap = np.array(['red', 'lime', 'black'])# Plot the Original Classifications using Petal features
plt.subplot(2, 2, 1)
plt.scatter(X.Petal Length, X.Petal Width, c=colormap[y.Targets],
s=40)
plt.title('Real Clusters')
plt.xlabel('Petal Length')
plt.ylabel('Petal Width')
# Plot the Models Classifications
plt.subplot(2, 2, 2)
plt.scatter(X.Petal Length, X.Petal Width,
c=colormap[model.labels_], s=40)
plt.title('K-Means Clustering')
plt.xlabel('Petal Length')
plt.ylabel('Petal Width')
# General EM for GMM
from sklearn import preprocessing
scaler = preprocessing.StandardScaler()
```

```
scaler.fit(X)
xsa = scalar.transpose(x)xs = pd.DataFrame(xsa, columns = X<u>.</u>columns)from sklearn.mixture import GaussianMixture
gmm = GaussianMixture(n_components=3)
gmm.fit(xs)
gmm y = gmm.predict(xs)
```

```
plt.subplot(2, 2, 3)
plt.scatter(X.Petal Length, X.Petal Width, c=colormap[gmm_y], s=40)
plt.title('GMM Clustering')
plt.xlabel('Petal Length')
plt.ylabel('Petal Width')
```
print('Observation: The GMM using EM algorithm based clustering matched the true labels more closely than the Kmeans.')

#### **Input: iris.data**

#### **Output:**

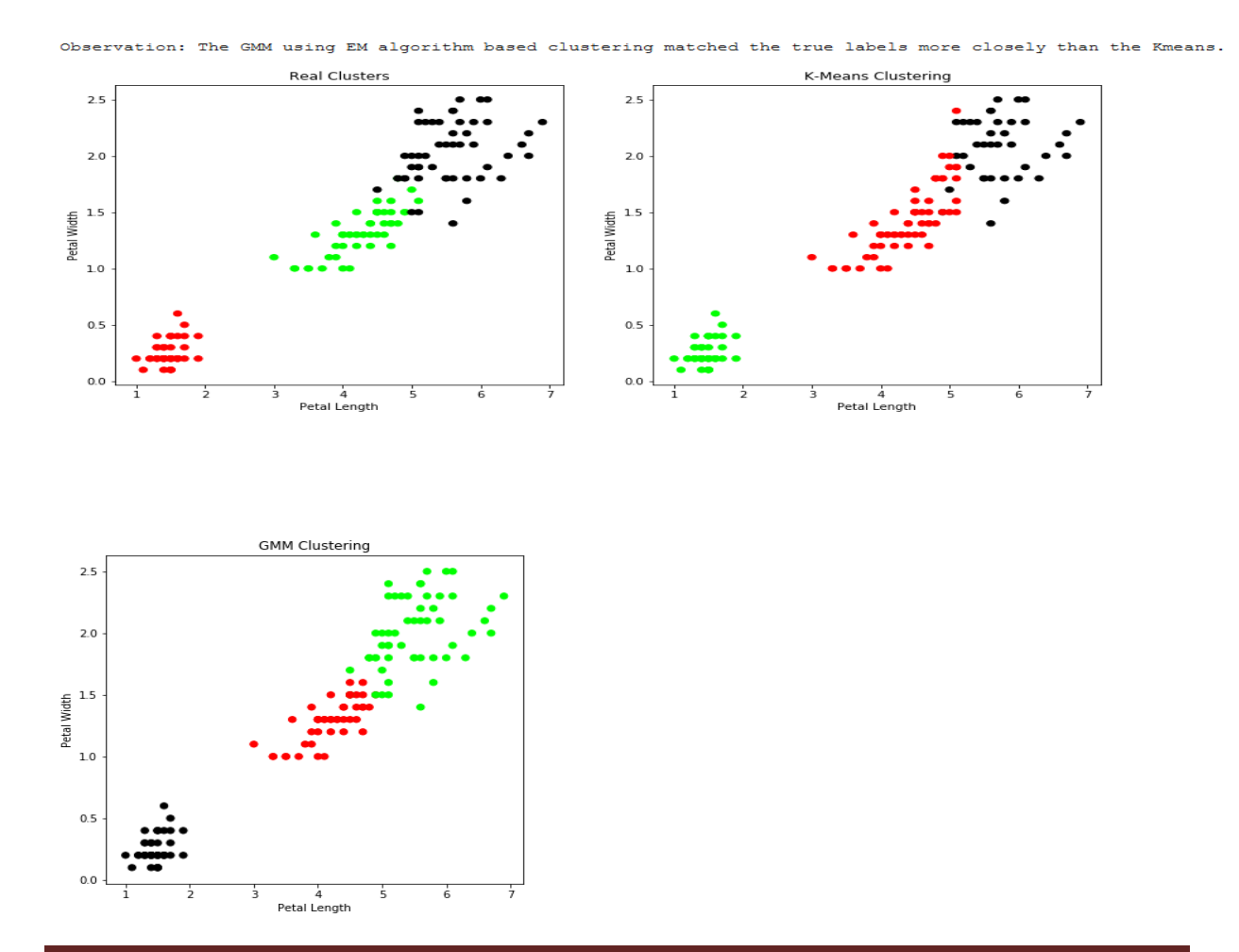

9.Write a program to implement *k***-Nearest Neighbour algorithm** to classify the iris data set. Print both correct and wrong predictions. Java/Python ML library classes can be used for this problem.

```
import numpy as np
import matplotlib.pyplot as plt
import pandas as pd
# Read dataset to pandas dataframe
dataset = pd.read \csc("iris.csv")X = dataset.iloc[:, :-1].values
y = dataset.iloc[:, 4].values
from sklearn.model selection import train test split
X train, X test, y train, y test = train test split(X, y,
test_size=0.20)
plt.plot(X train, y train, 'b.',X test, y test, 'r.')
from sklearn.neighbors import KNeighborsClassifier
classifier = KNeighborsClassifier(n_neighbors=5)
classifier.fit(X_train, y_train)
accuracy=classifier.score(X_test,y_test)
accuracy1=classifier.score(X_train,y_train)
print(accuracy)
print(accuracy1)
example=np.array([7.7,2.6,6.9,2.3])
example=example.reshape(1,-1)
print(example)
```

```
Input: iris.csv
Output:
```
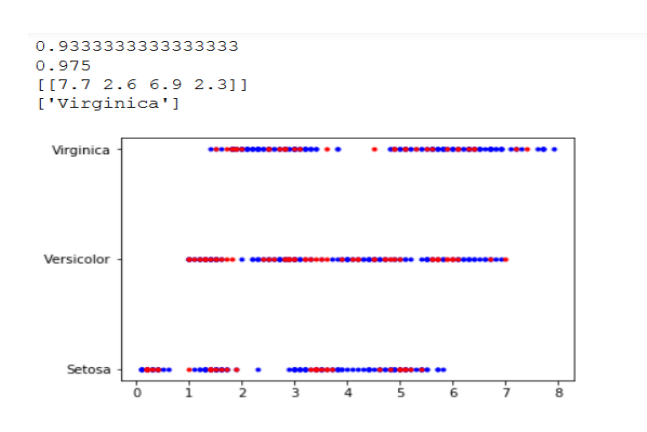

10. Implement the non-parametric **Locally Weighted Regression algorithm** in order to fit data points. Select appropriate data set for your experiment and draw graphs.

```
import matplotlib.pyplot as plt
import pandas as pd
import numpy as np
def kernel(point,xmat, k):
    m, n = np.shape(xmat)weights = np.mac(np.everye((m))) # eye - identity matrix
     for j in range(m):
        diff = point - X[j]weights[j, j] = np.exp(diff*diff.T/(-2.0*k**2))
     return weights
def localWeight(point, xmat, ymat, k) :
    wei = kernel(point, xmat, k)W = (X.T*(wei*X)) . I*(X.T*(wei*ymat.T)) return W
def localWeightRegression(xmat,ymat,k):
    m, n = np.shape(xmat) ypred = np.zeros(m)
     for i in range(m):
        ypred[i] = xmat[i]*localWeight(xmat[i],xmat,ymat,k) return ypred
def graphPlot(X,ypred):
    sortindex = X[:, 1].argsort(0) #argsort - index of the smallest
    xsort = X[sortindex] [:,0]
    fig = plt.figure()ax = fig.addsubplot(1,1,1)ax.scatter(bill,tip, color='green')
    ax.plot(xsort[:, 1], ypred[sortindex], color = 'red', linewidth=5) plt.xlabel('Total bill')
     plt.ylabel('Tip')
     plt.show();
# load data points
data = pd.read \csc('data10 tips.csv')bill = np.array(data.total_bill) # We use only Bill amount and Tips 
data
tip = np.array(data.tip)
mbill = np.mat(bill) # .mat will convert nd array is converted in 2D 
array
mtip = np.mat(tip)m= np.shape(mbill)[1]
one = np.mat(np.ones(m))
```
 $X = np.hstack((one.T,mbill.T)) # 244 rows, 2 cols)$  $ypred = localWeightRegression(X, mtip, 8) # increase k to get smooth$ curves graphPlot(X,ypred)

#### **Input: data10\_tips**

#### **Output:**

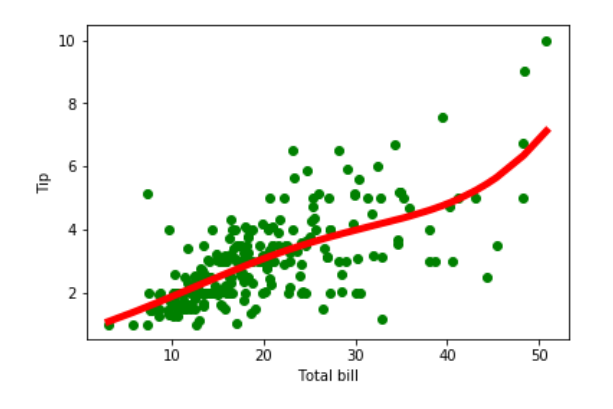

- Sample Viva Questions
- 1. What is machine learning?
- 2. Define supervised learning
- 3. Define unsupervised learning
- 4. Define semi supervised learning
- 5. Define reinforcement learning
- 6. What do you mean by hypotheses
- 7. What is classification
- 8. What is clustering
- 9. Define precision, accuracy and recall
- 10.Define entropy
- 11.Define regression
- 12.How Knn is different from k-means clustering
- 13.What is concept learning
- 14.Define specific boundary and general boundary
- 15.Define target function 16.Define decision tree
- 17.What is ANN
- 18.Explain gradient descent approximation
- 19.State Bayes theorem
- 20.Define Bayesian belief networks
- 21.Differentiate hard and soft clustering
- 22.Define variance
- 23.What is inductive machine learning
- 24.Why K nearest neighbour algorithm is lazy learning algorithm
- 25.Why naïve Bayes is naïve 26.Mention classification algorithms
- 26.Mention classification algorithms
- 27.Define pruning
- 28.Differentiate Clustering and classification
- 29.Mention clustering algorithms
- 30.Define Bias

11. **Write a Pandas program to create a stacked histograms plot of opening, closing, high, low stock prices of Alphabet Inc. between two specific dates.**

```
import pandas as pd
import matplotlib.pyplot as plt
df = pd.read.csv("alphabet stock data.csv")start date = pd.to datetime('2020-4-1')
end date = pd.to datetime('2020-9-30')
df['Date'] = pd.to_datatime(df['Date'])new df = (df['Date']>= start date) & (df['Date']<= end date)df1 = df.loc[new df]df2 = df1[['Open','Close','High','Low']]
plt.figure(figsize=(25,25))
df2.plot.hist(stacked=True, bins=20)
plt.suptitle('Opening/Closing/High/Low stock prices of Alphabet 
Inc.,\n From 01-04-2020 to 30-09-2020', fontsize=12, color='blue')
plt.show()
```
OUTPUT:

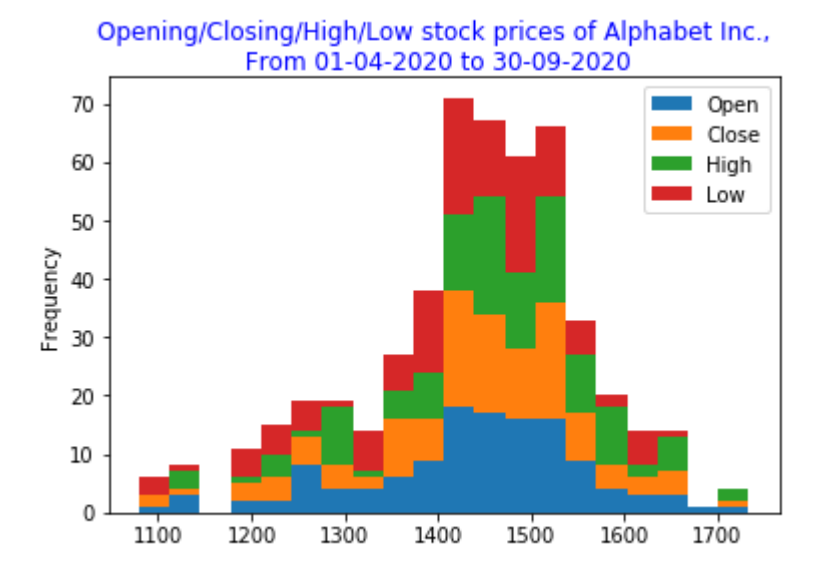

#### **|Jai Sri Gurudevil**

# **BGS Institute of Technology**<br>BG Nagara-571448, Mandya

#### **Result Analysis**

Course Coordinator: Mr. M J Prasanna Kumar

**Course Name & Code:** 

#### **Machine Learning Lab 17CS**

Semester & Sec:

7th Sem

**Academic Year:** 

2020-2021

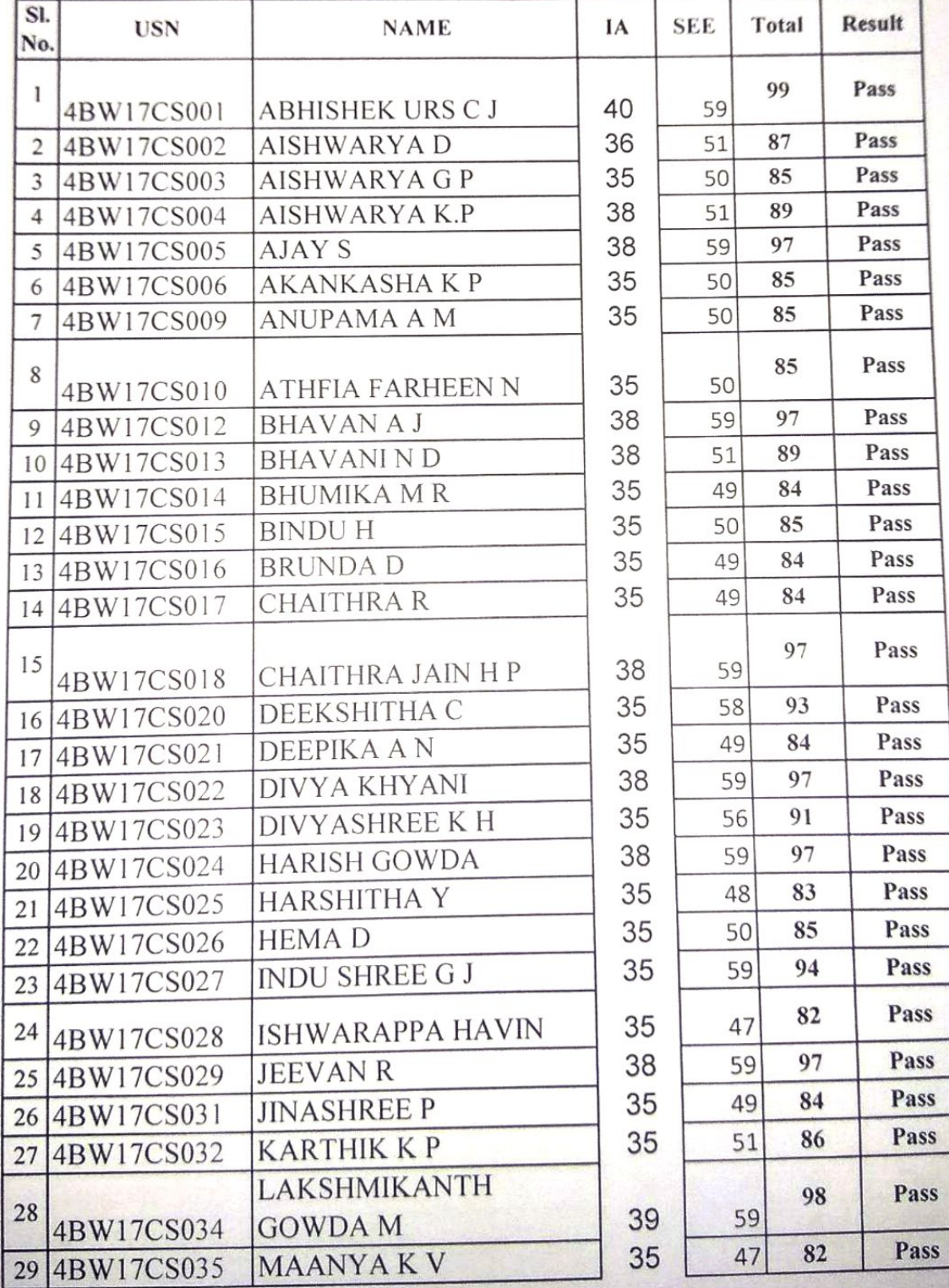

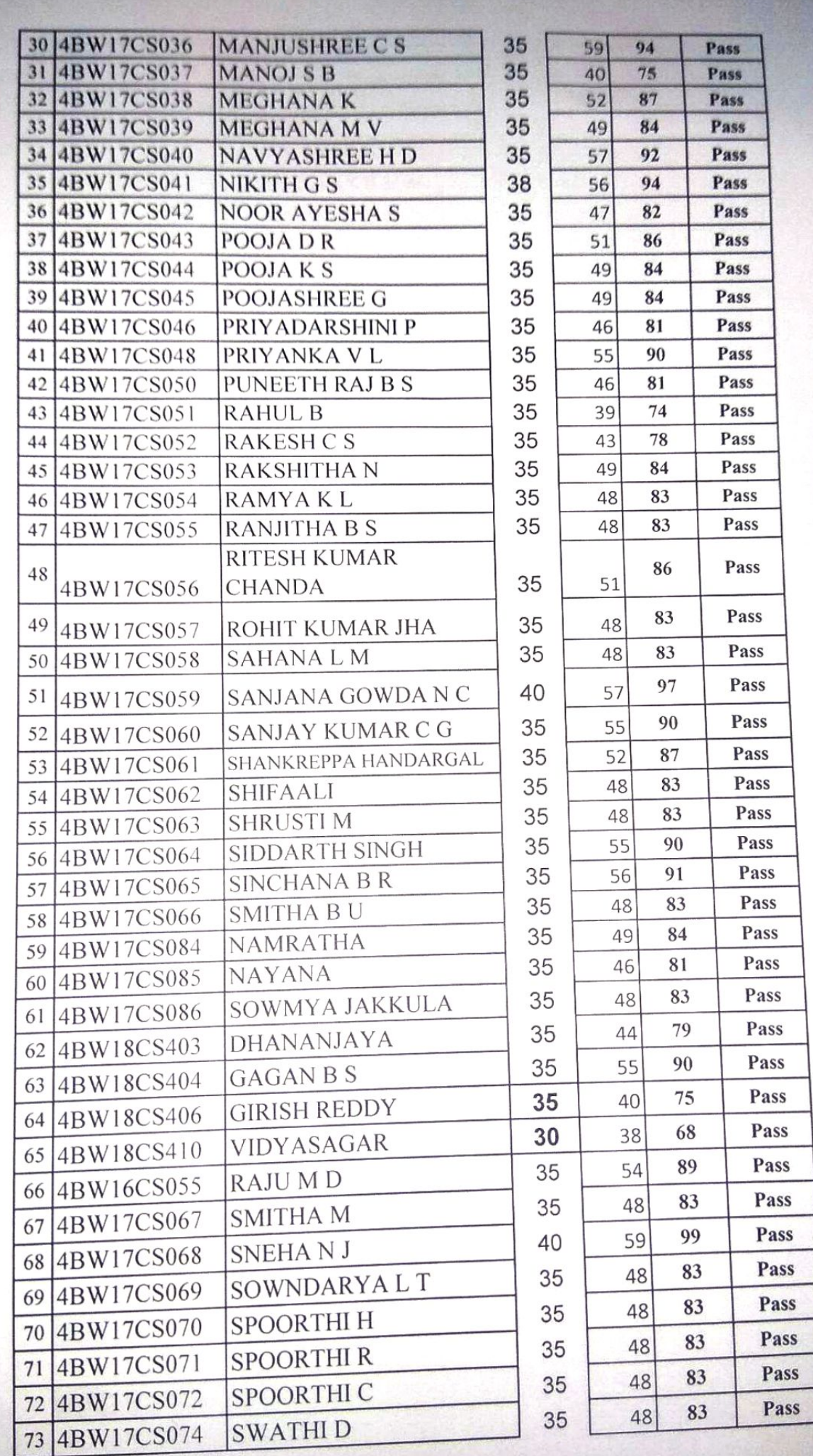

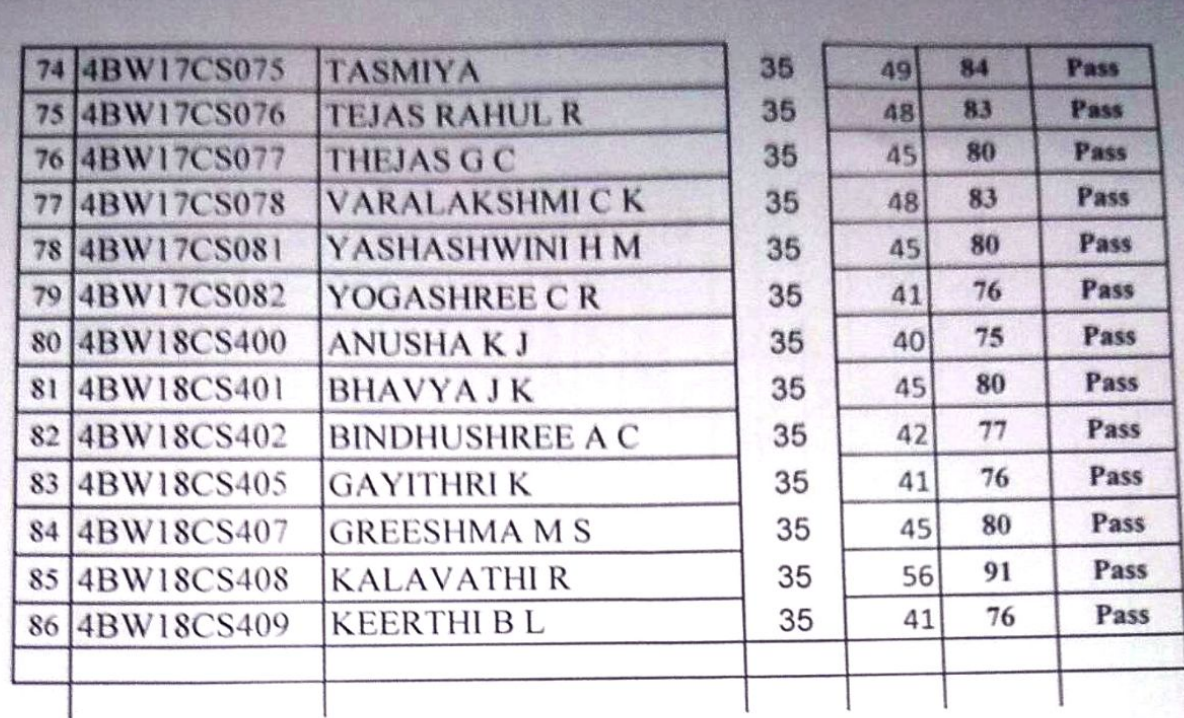

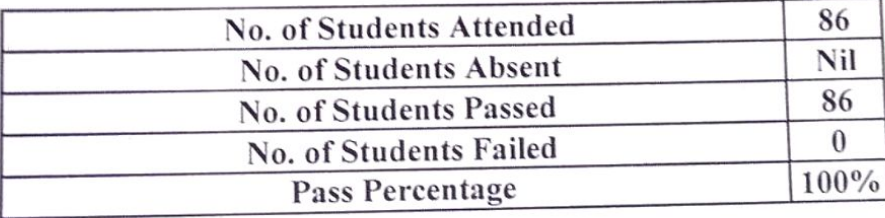

M-3 prosently

**Signature of Course Coordinator** 

 $\frac{2}{\sqrt{2}}$ B. K. Roof

**Pept. of Computer Science & Engg<br>Statistic of Technology**<br>R. G. Nagar - 571 448 ingata Tq. Mandya Die: **Herska (ENDEA)** 

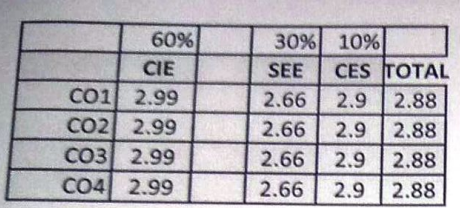

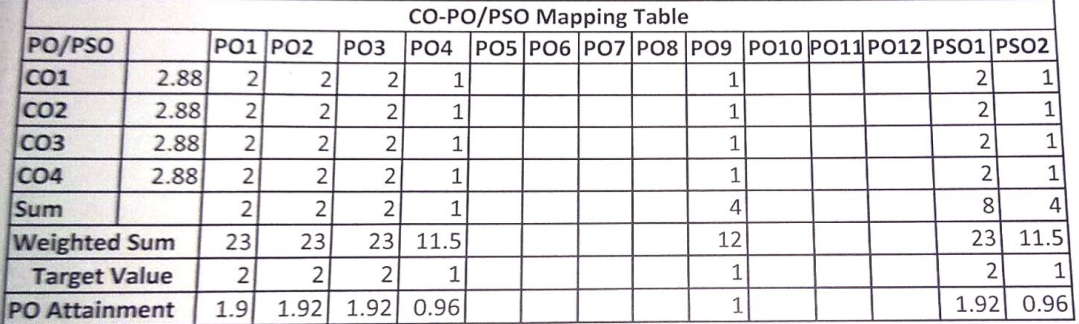

 $\mathbf{1}$ 

ML Lab 2020-21 Batch 2017 Scheme

B. K. Ray<br>Pept. of Computer Science &<br>S. Institute of Techne<br>B.G. Nagar 571 44<br>mangala Tq. Mandy

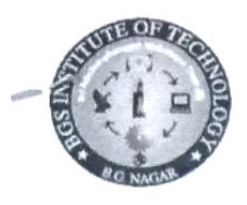

### **BGS Institute of Technology**

**VTU** Bengaluru - Hassan National Highway (NH-75), Nagamangala Taluk, Mandya District, B G Nagar, Karnataka 571448 Ph: 08234 - 288418, Fax:288419

Email: principalbgsit@rediffmail.com, Web:www.bgsit.ac.in

# Student Feedback On Faculty 2020-21

Batch: BE, 2017-2021 Staff Name: Mr Prasanna Kumar M J Subject Code: 17CSL76 Subject Name : MACHINE LEARNING **LABORATORY** 

Department: Computer Science and Engineering Semester 7, Sec : A, Batch: 1 Date: 12 Feb 2021

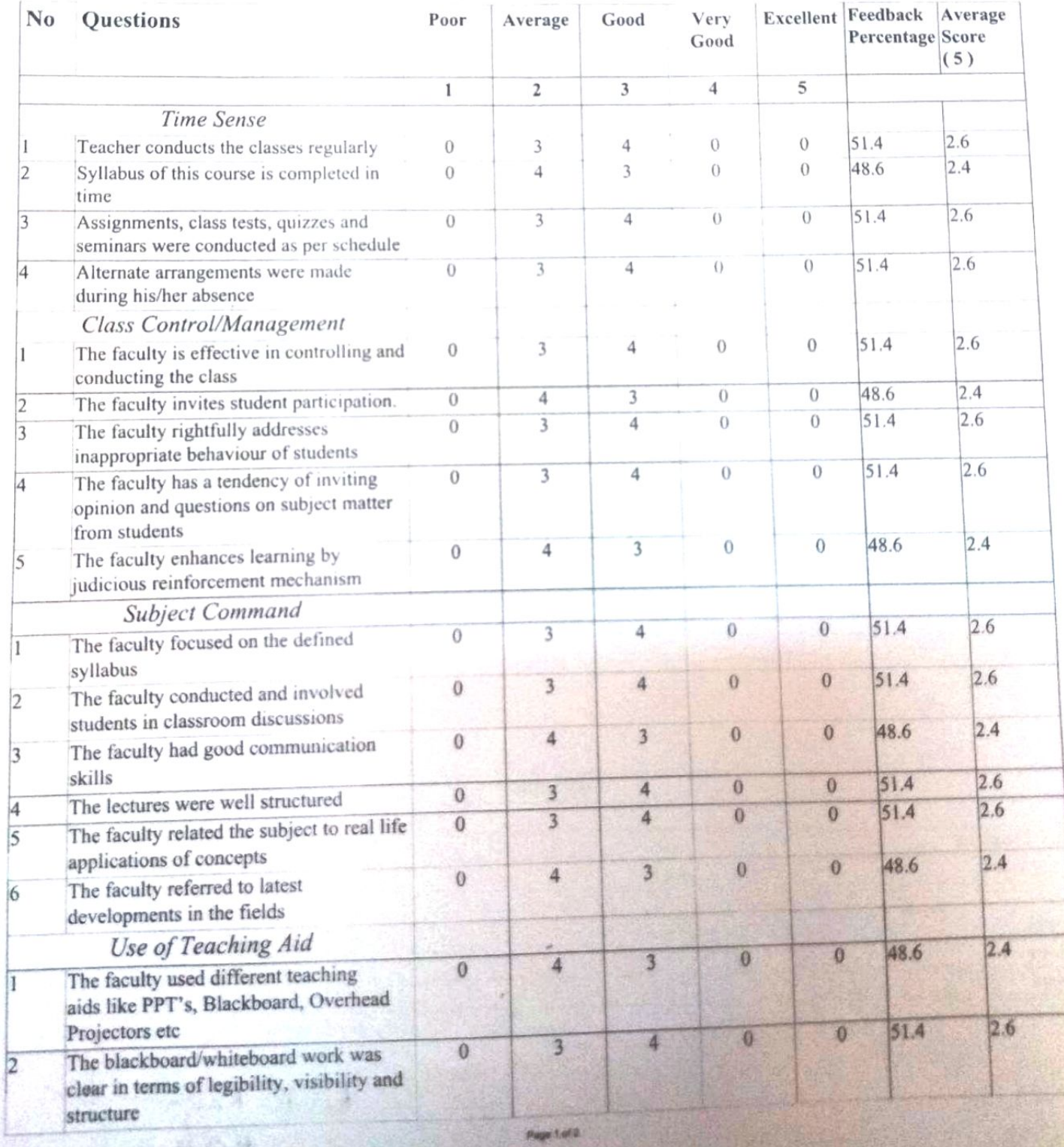

 $\mathbf{1}$ 

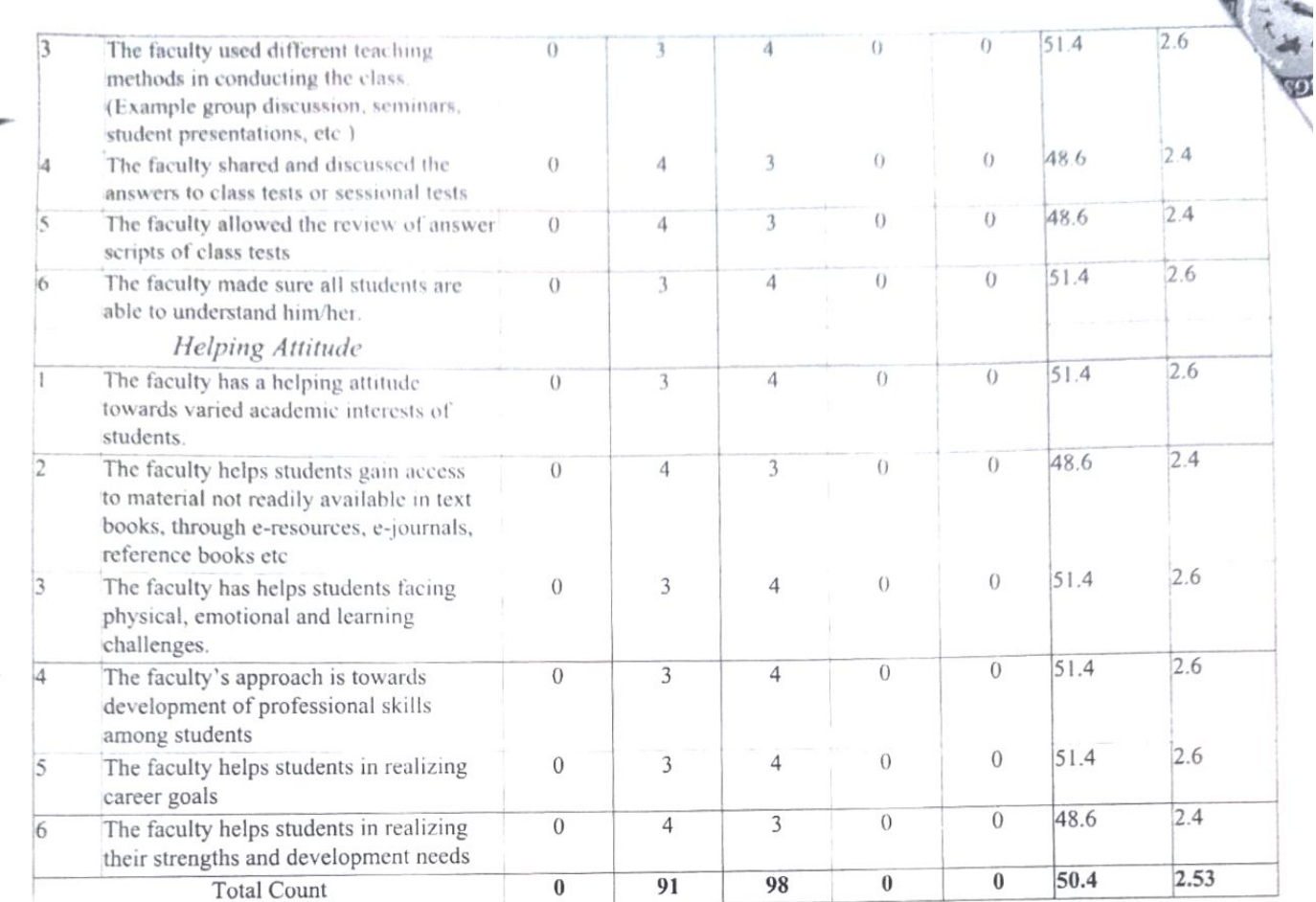

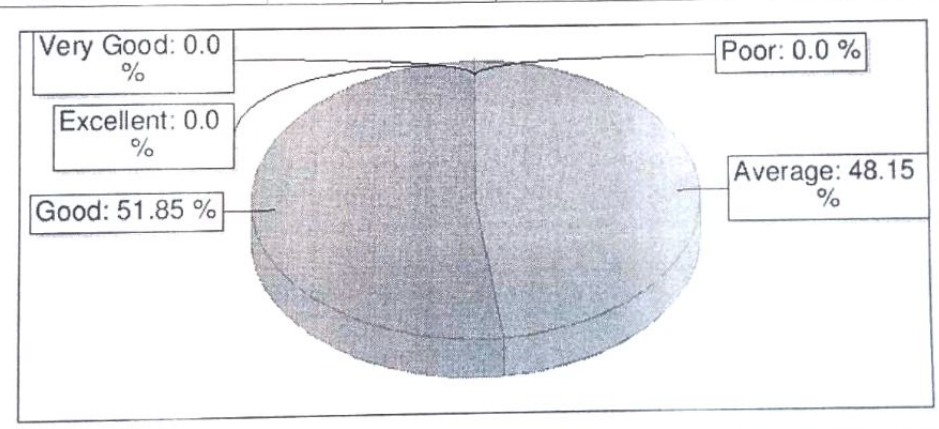

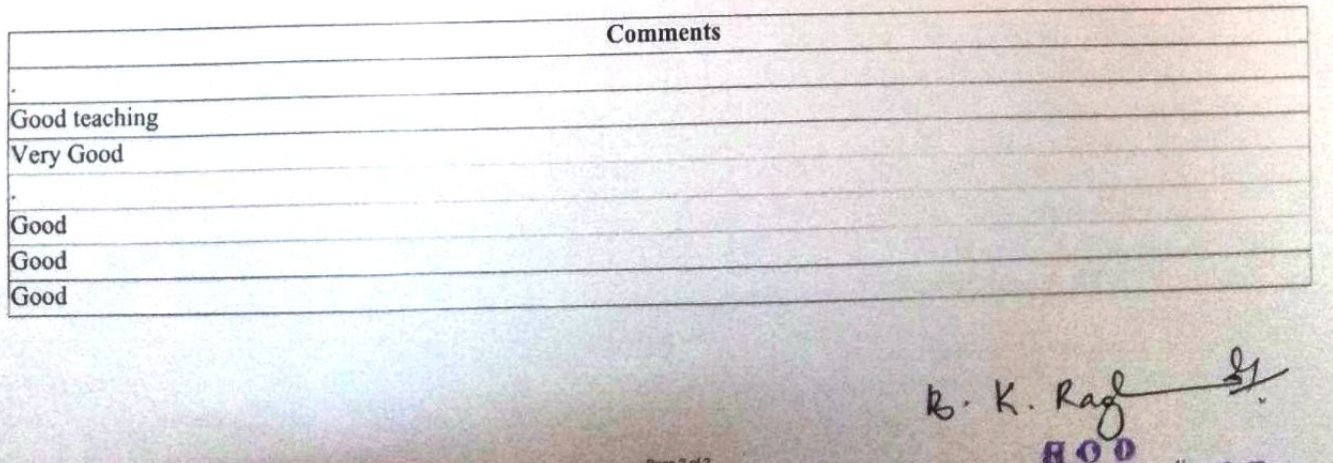

Bept. of Computer Science & Engels.<br>B.G.S. Institute of Technology.<br>B.G. Nagar - 571/2448

6.

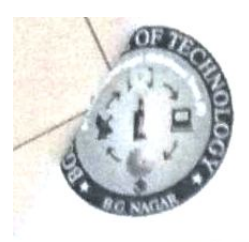

## **BGS Institute of Technology**

**VTU** 

Bengaluru - Hassan National Highway (NH-75), Nagamangala Taluk, Mandya District, B G Nagar, Karnataka 571448 Ph: 08234 - 288418, Fax:288419 Email: principalbgsit@rediffmail.com, Web:www.bgsit.ac.in

# Student Feedback On Faculty 2020-21

Batch: BE, 2017-2021 Staff Name: Mr Prasanna Kumar M J Subject Code: 17CSL76 Subject Name: MACHINE LEARNING **LABORATORY** 

Department : Computer Science and Engineering Semester 7, Sec : A, Batch: 2 Date: 12 Feb 2021

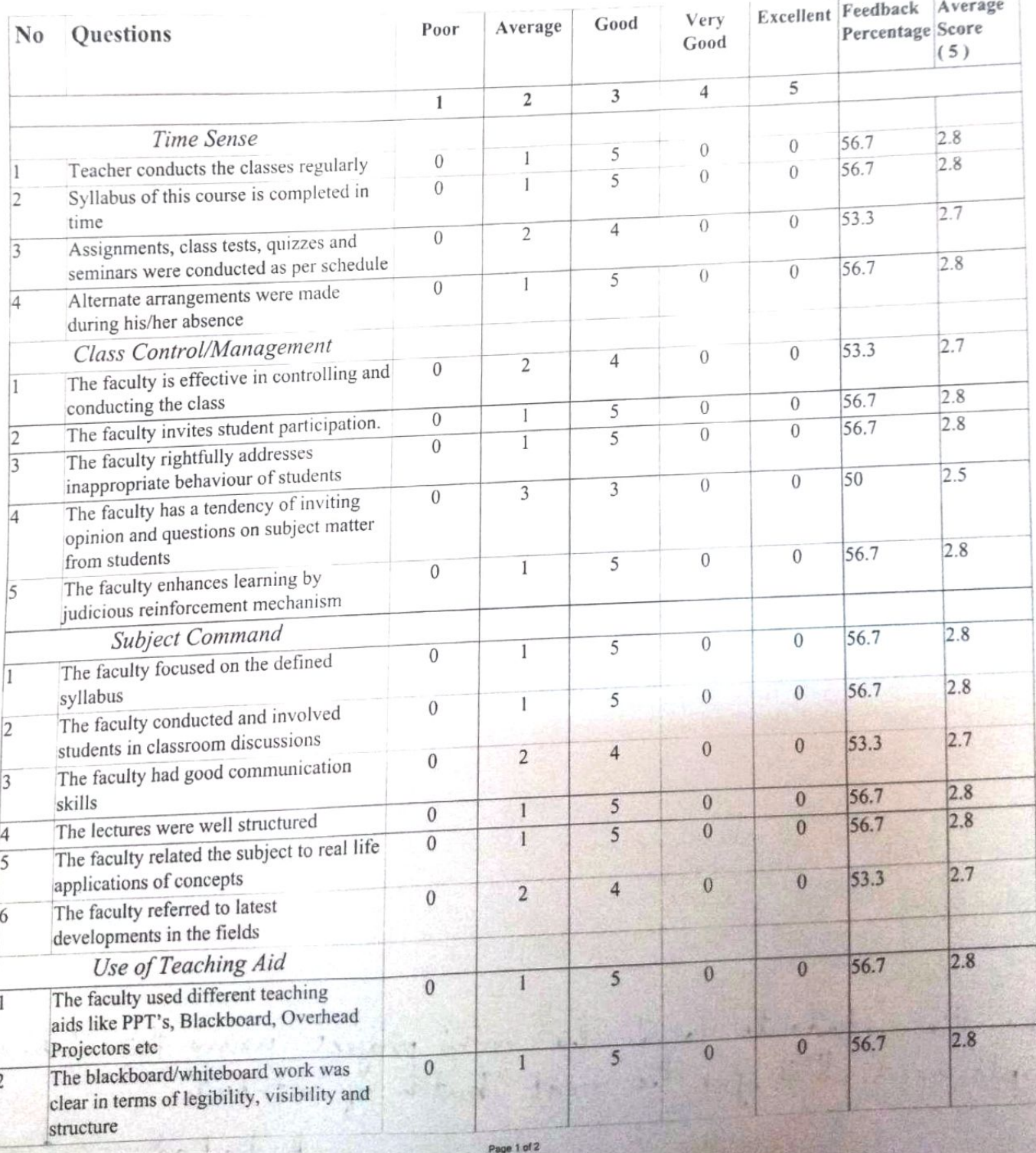

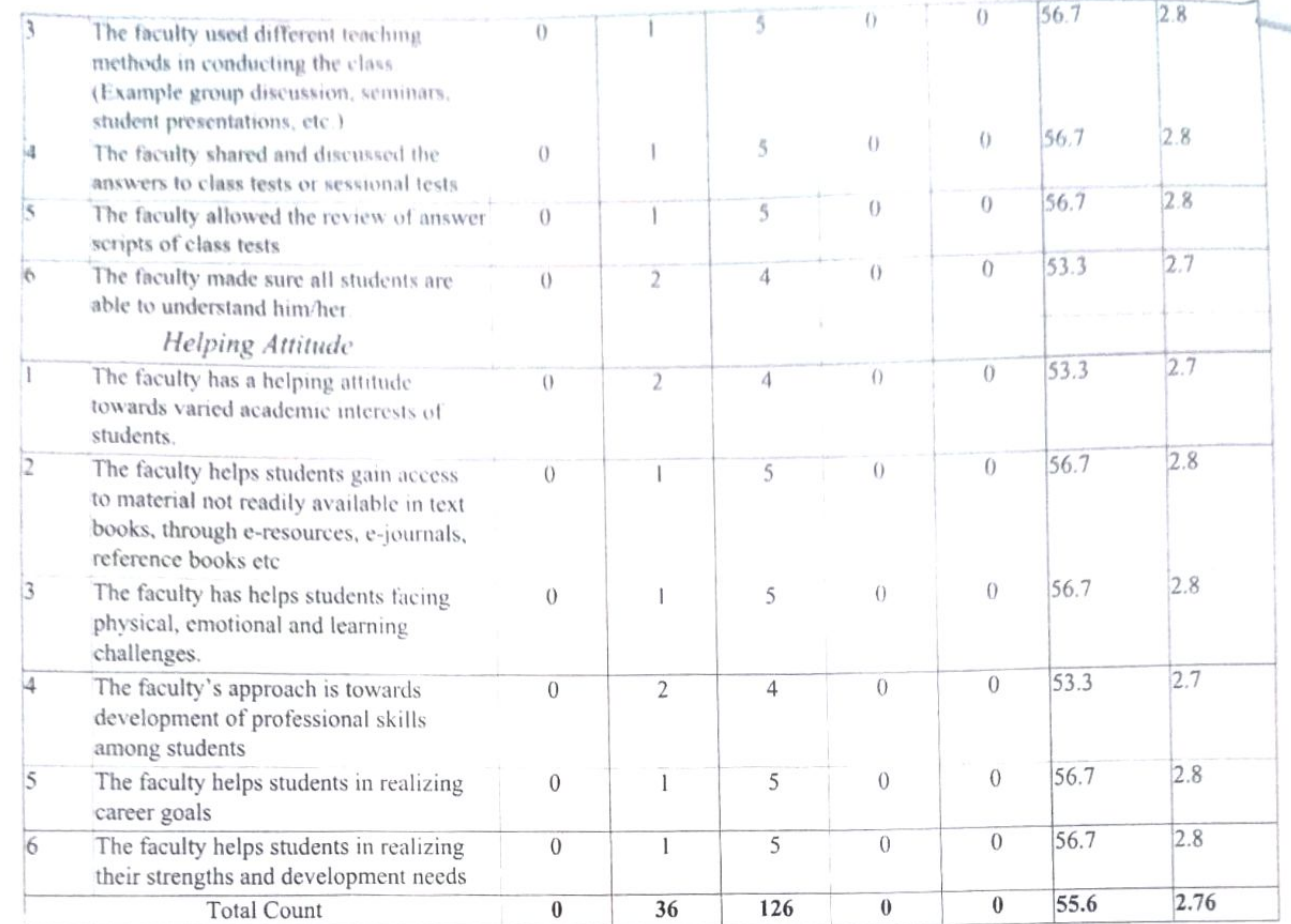

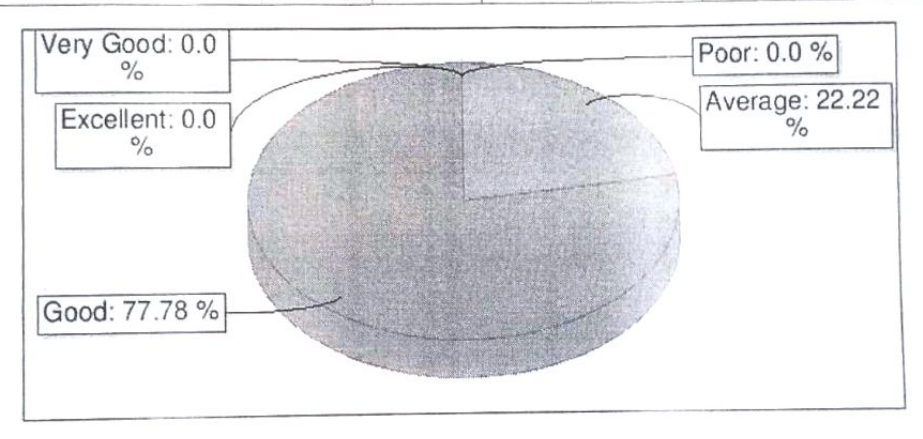

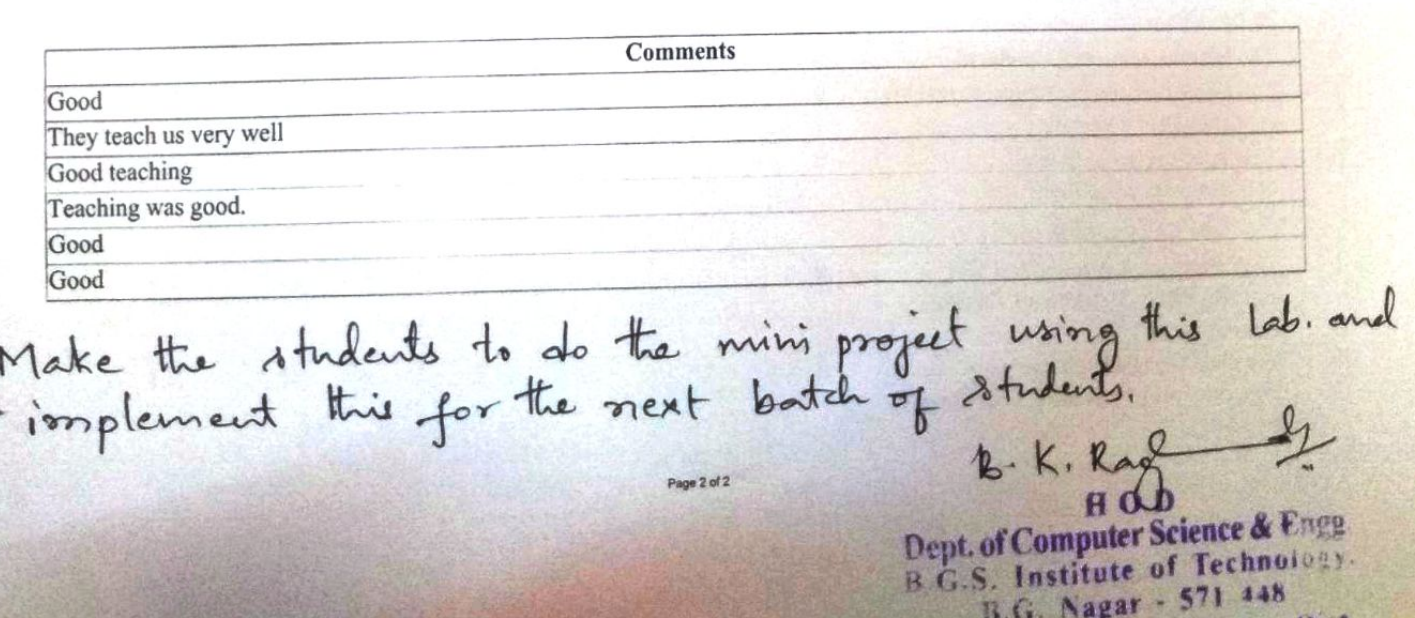

 $\overline{\mathbf{4}}$ 

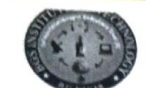

#### | | Jai Sri Gurudev | | **BGS Institute of Technology**

 $Pthn = 44$ 

### Department of Computer Science and Engineering

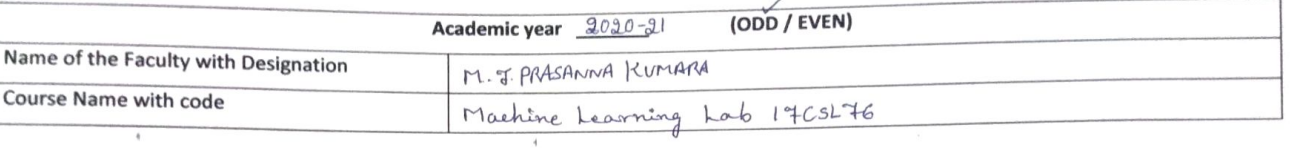

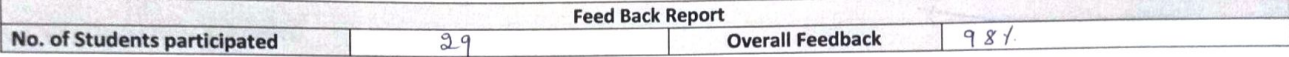

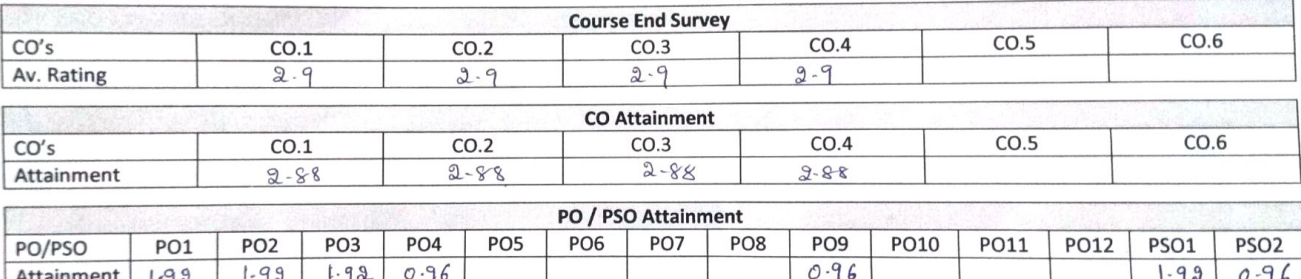

Analysis of CO, PO/PSO Attainment [Review of attainment (course attainment)] co. Po/pso Attainment of the lab is satisfactory L K, Lagendale Maria 21

 $\mathbf{1}$ 

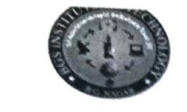

| | Jai Sri Gurudev | |

**TUNNED** 

# **BGS Institute of Technology**

# Department of Computer Science and Engineering

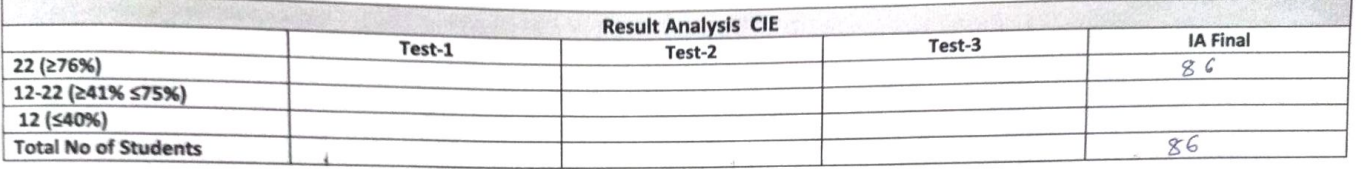

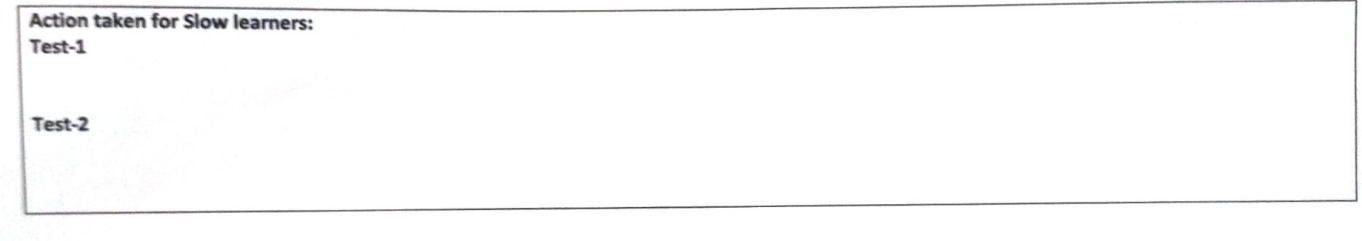

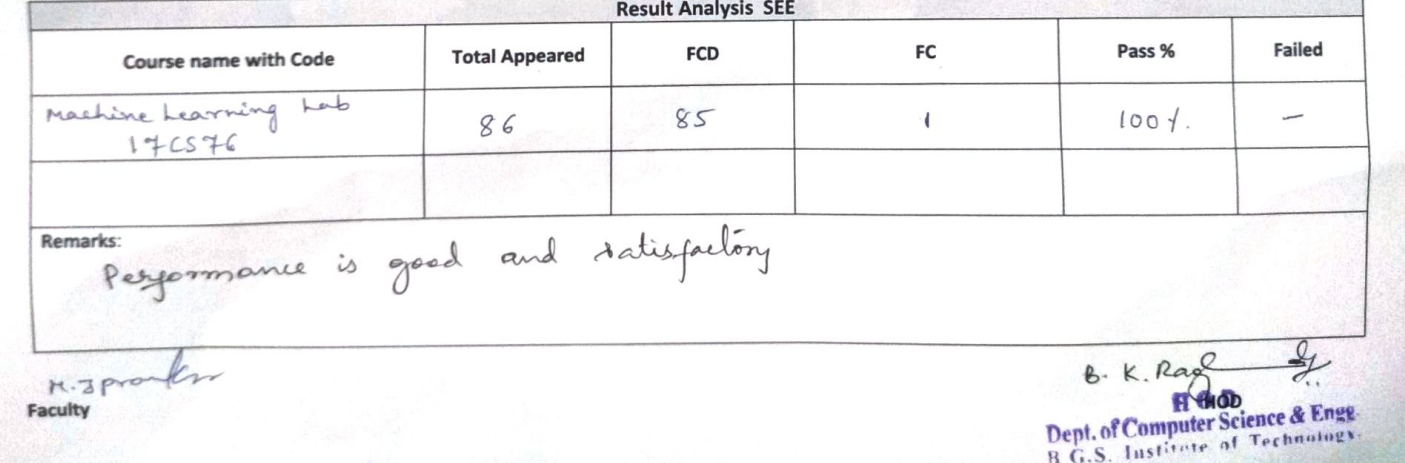

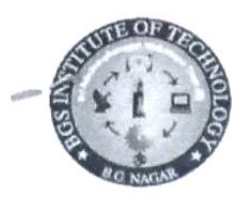

### **BGS Institute of Technology**

**VTU** Bengaluru - Hassan National Highway (NH-75), Nagamangala Taluk, Mandya District, B G Nagar, Karnataka 571448 Ph: 08234 - 288418, Fax:288419

Email: principalbgsit@rediffmail.com, Web:www.bgsit.ac.in

# Student Feedback On Faculty 2020-21

Batch: BE, 2017-2021 Staff Name: Mr Prasanna Kumar M J Subject Code: 17CSL76 Subject Name : MACHINE LEARNING **LABORATORY** 

Department: Computer Science and Engineering Semester 7, Sec : A, Batch: 1 Date: 12 Feb 2021

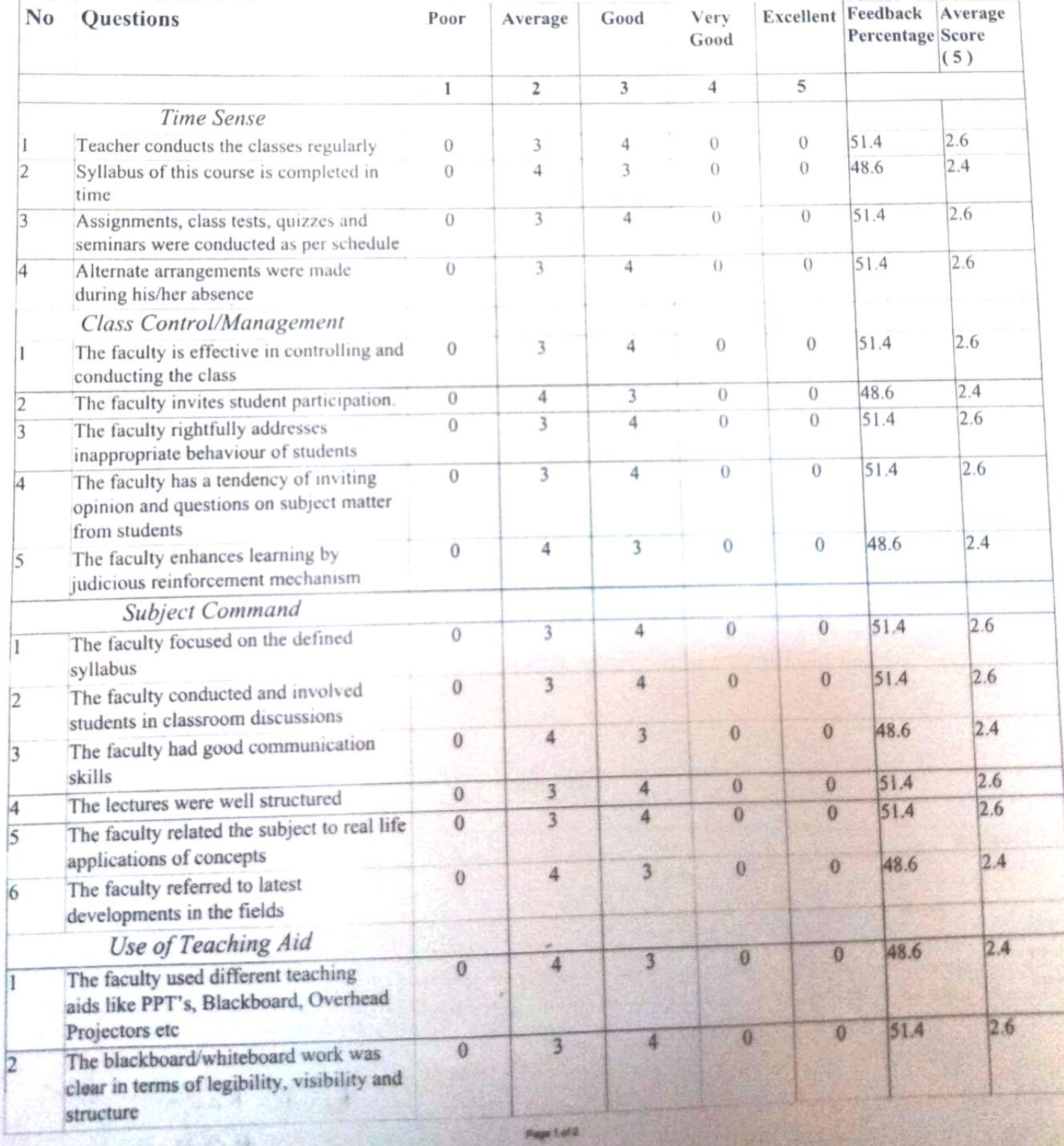

 $\mathbf{1}$ 

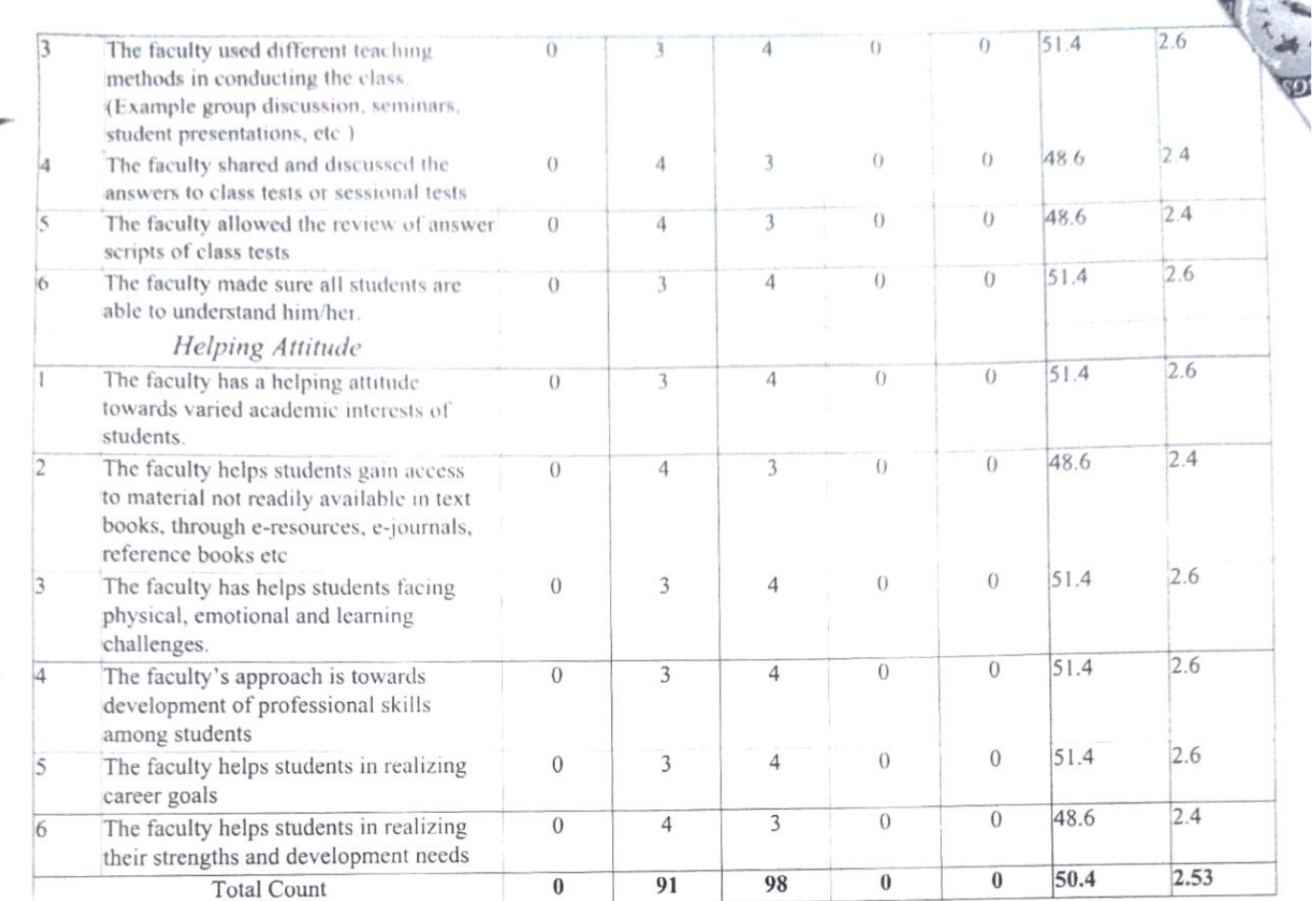

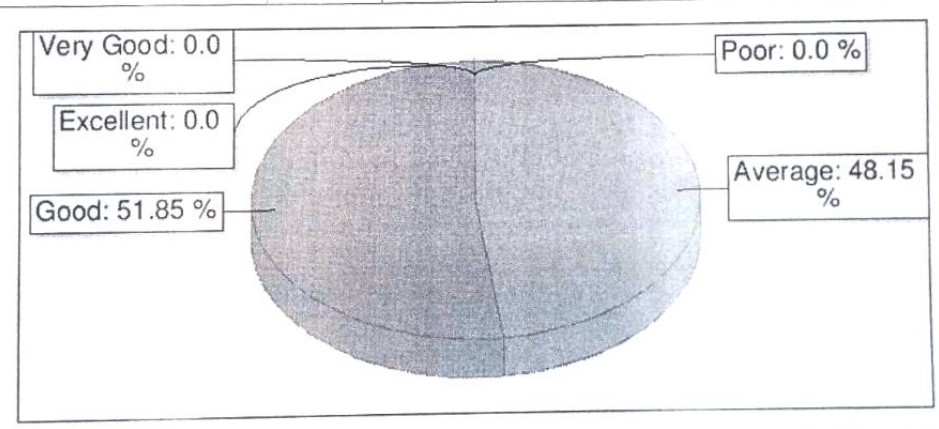

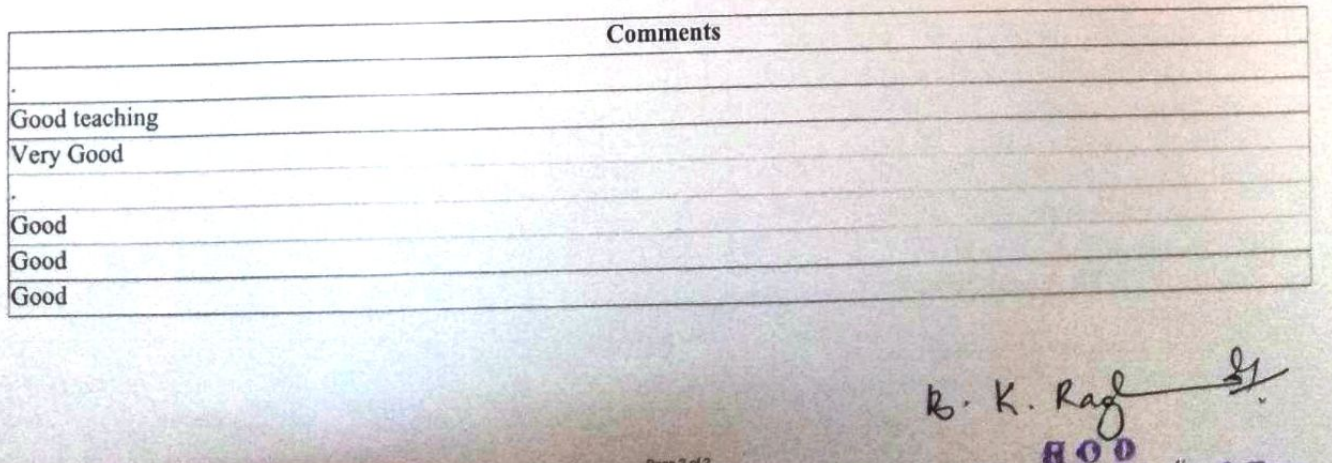

Bept. of Computer Science & Engels.<br>B.G.S. Institute of Technology.<br>B.G. Nagar - 571/2448

6.

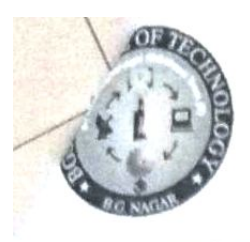

## **BGS Institute of Technology**

**VTU** 

Bengaluru - Hassan National Highway (NH-75), Nagamangala Taluk, Mandya District, B G Nagar, Karnataka 571448 Ph: 08234 - 288418, Fax:288419 Email: principalbgsit@rediffmail.com, Web:www.bgsit.ac.in

# Student Feedback On Faculty 2020-21

Batch: BE, 2017-2021 Staff Name: Mr Prasanna Kumar M J Subject Code: 17CSL76 Subject Name: MACHINE LEARNING **LABORATORY** 

Department : Computer Science and Engineering Semester 7, Sec: A, Batch: 2 Date: 12 Feb 2021

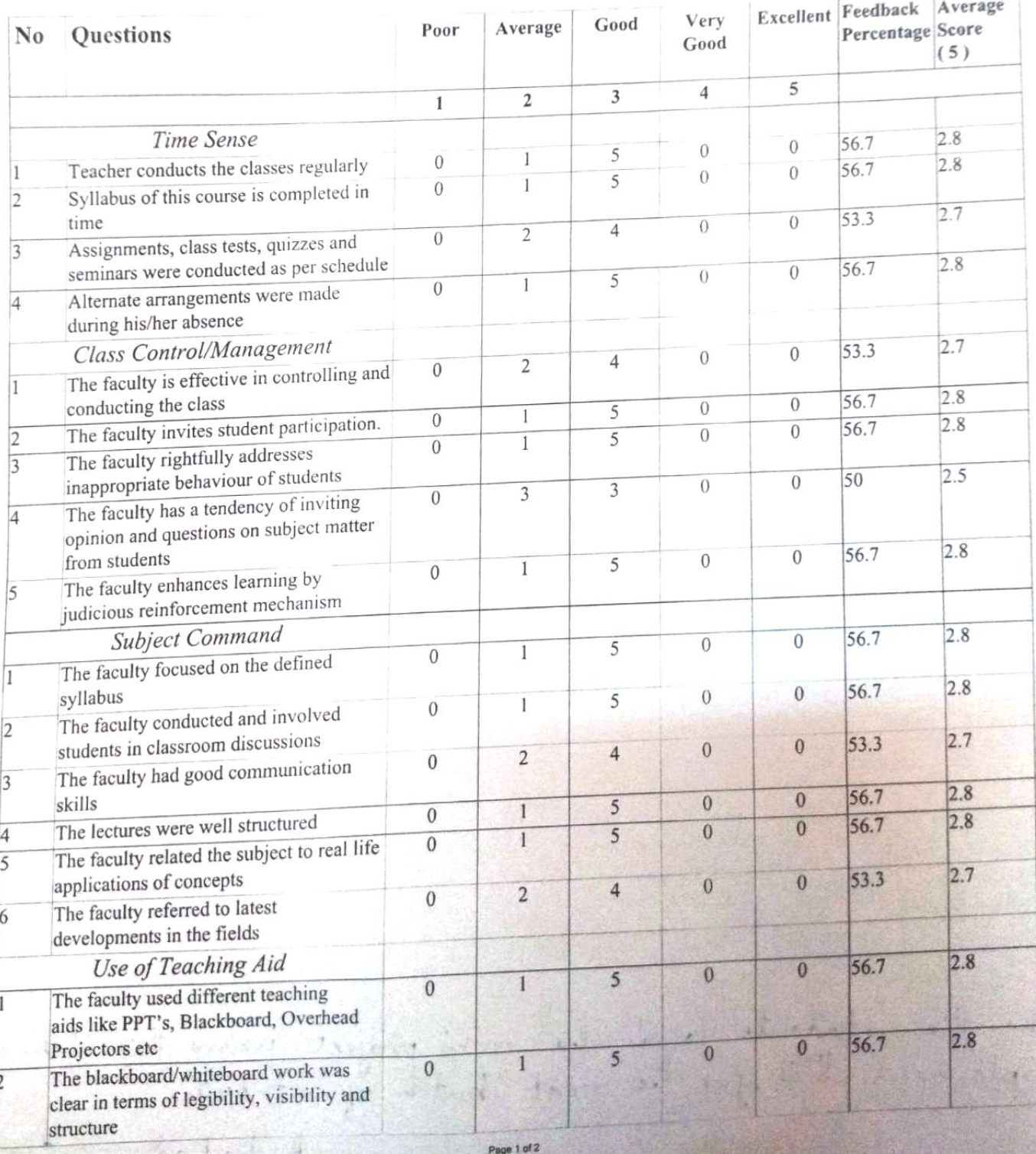

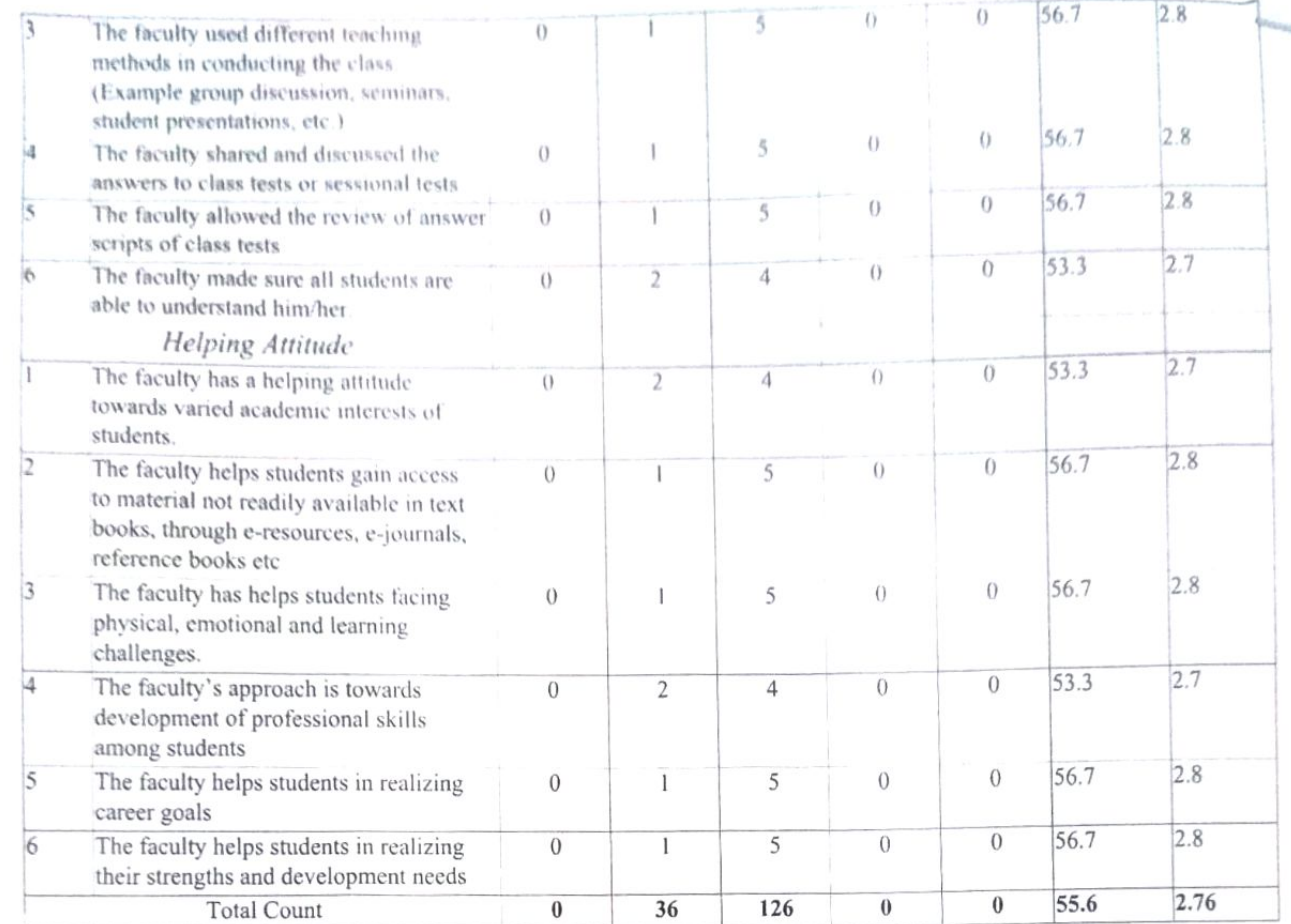

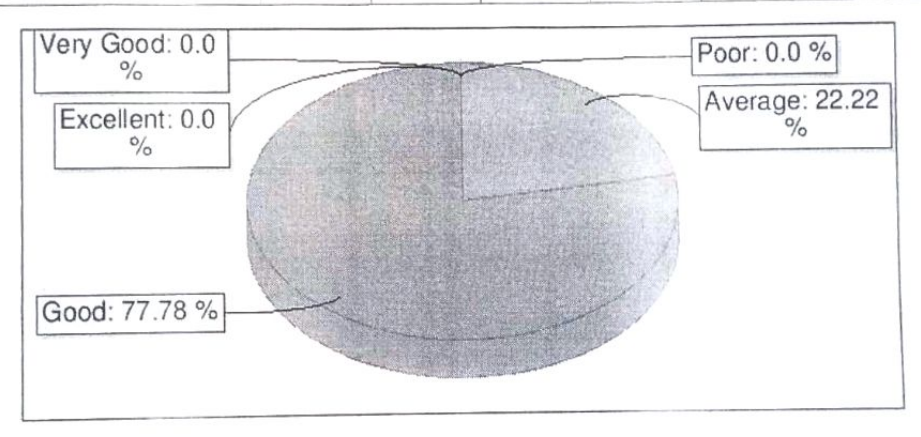

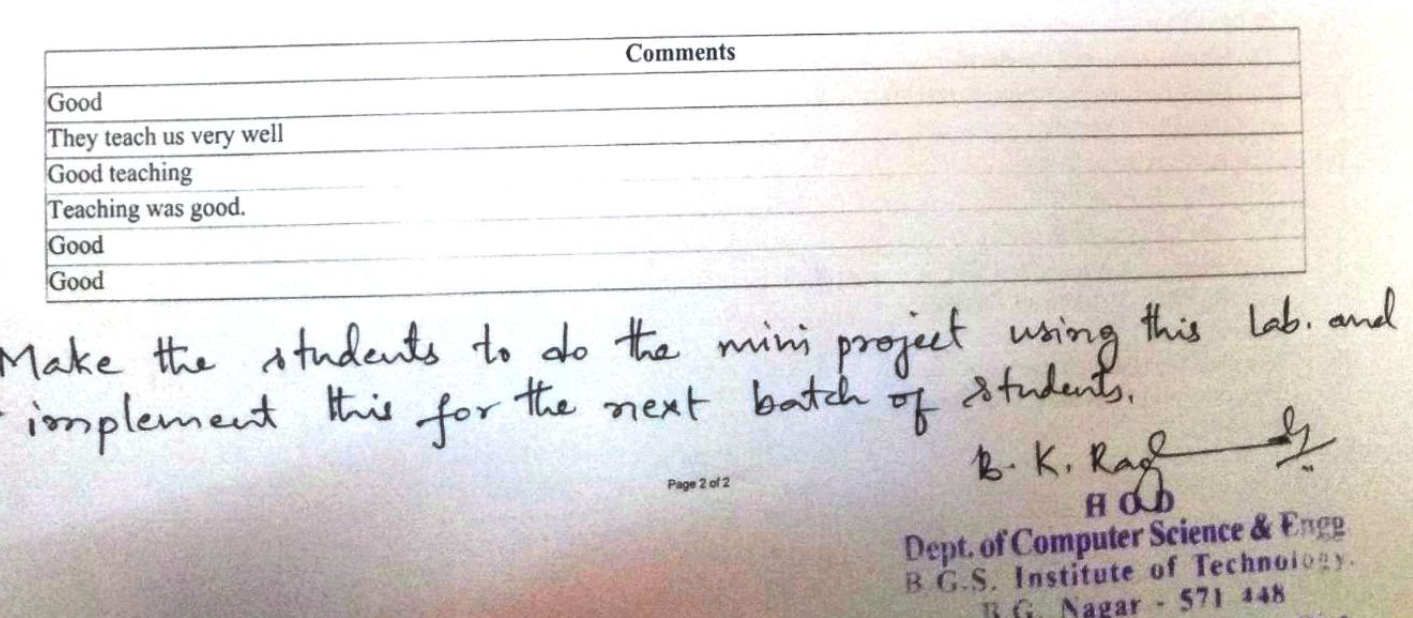

 $\overline{\mathbf{4}}$ 

### **BGS Institute of Technology**

# Department of Computer science & Engineering<br>INTERNAL AUDITING

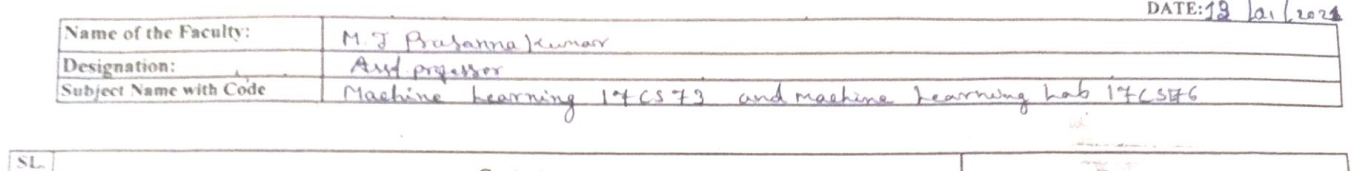

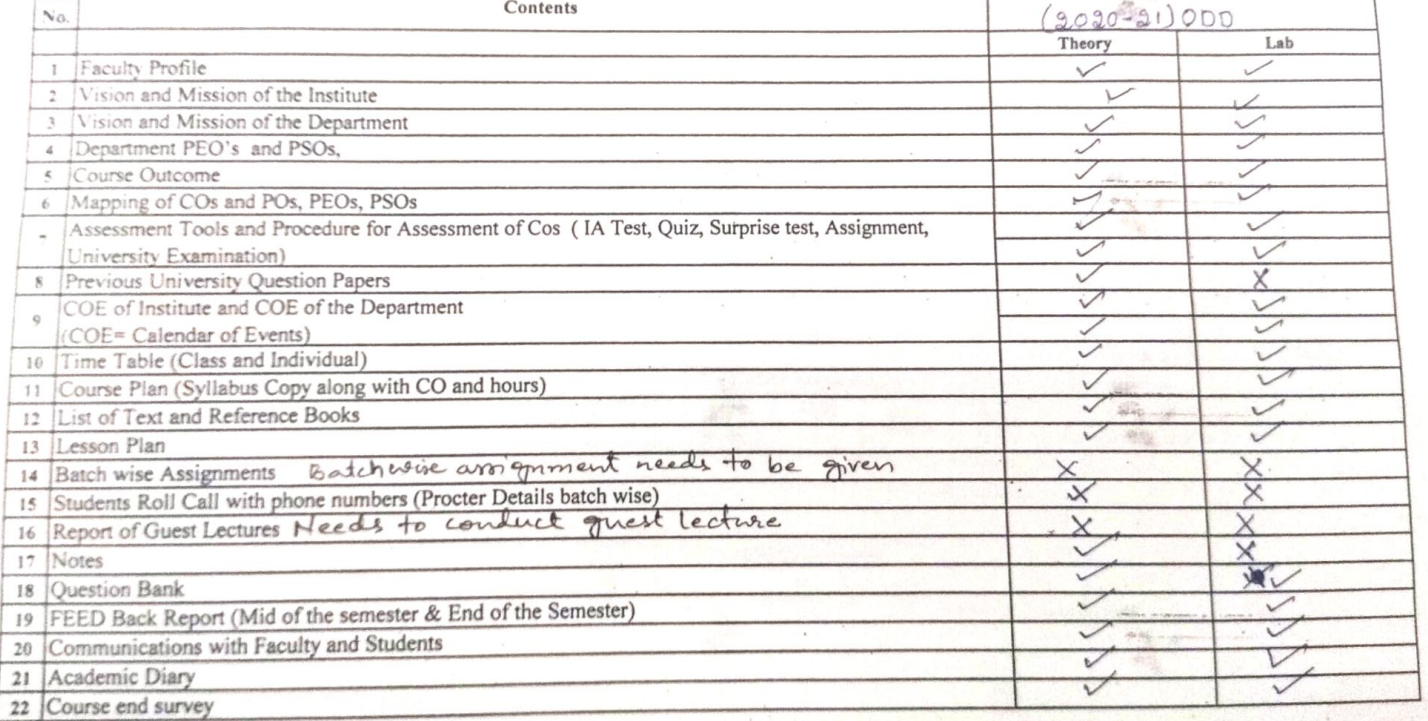

Signature Of External Auditor

Signature Of Academic Incharge

 $\mathbf{1}$ 

Evend B. K. RH O Dienced Enge. Compared Opticipal

 $\leftarrow$ 

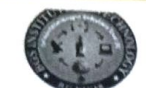

#### | | Jai Sri Gurudev | | **BGS Institute of Technology**

 $Pthn = 44$ 

### Department of Computer Science and Engineering

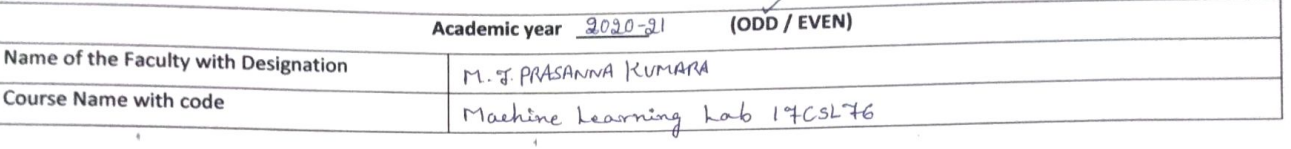

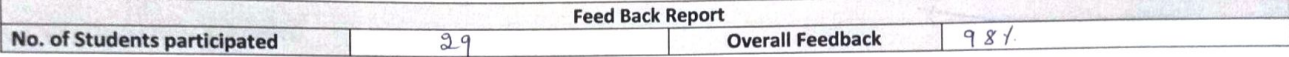

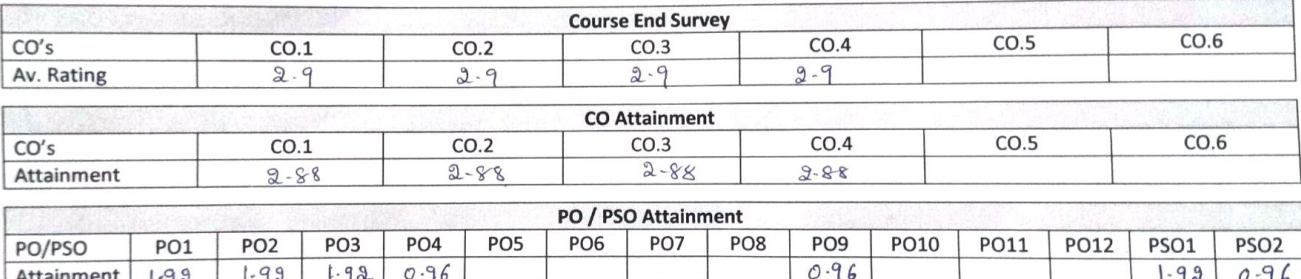

Analysis of CO, PO/PSO Attainment [Review of attainment (course attainment)] co. Po/pso Attainment of the lab is satisfactory L K, Lagendale Maria 21

 $\mathbf{1}$ 

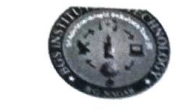

| | Jai Sri Gurudev | |

**TUNNED** 

# **BGS Institute of Technology**

# Department of Computer Science and Engineering

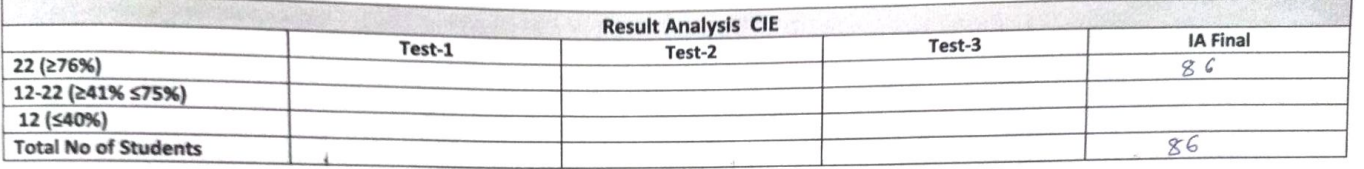

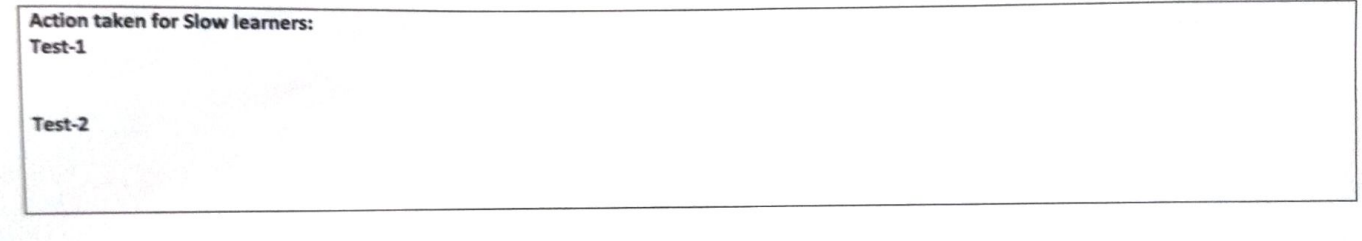

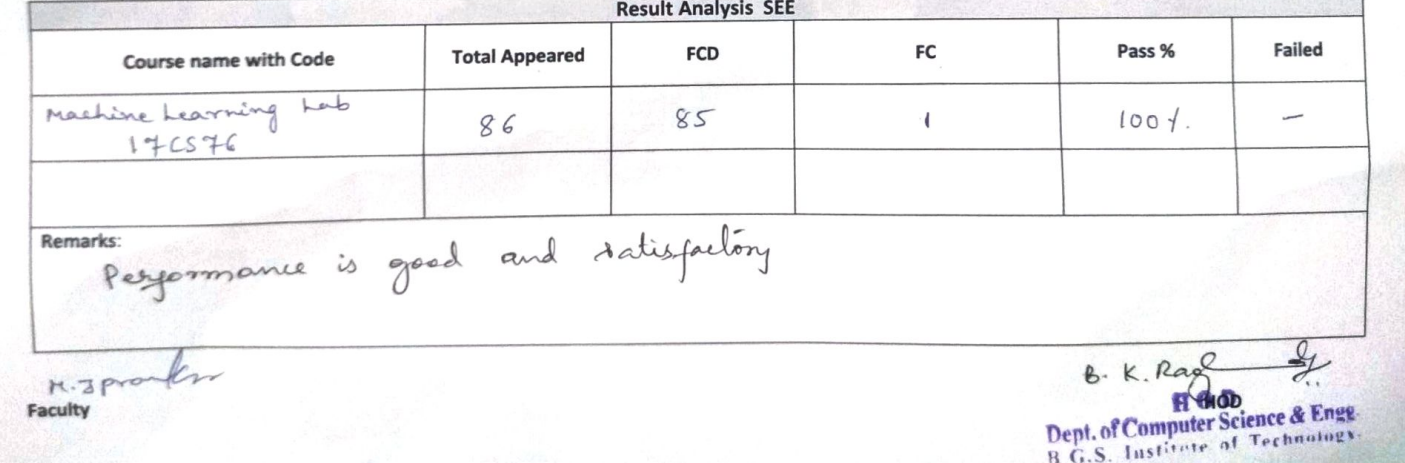